# **Offline 4 axis motion controller instruction manual**

v0.5.8

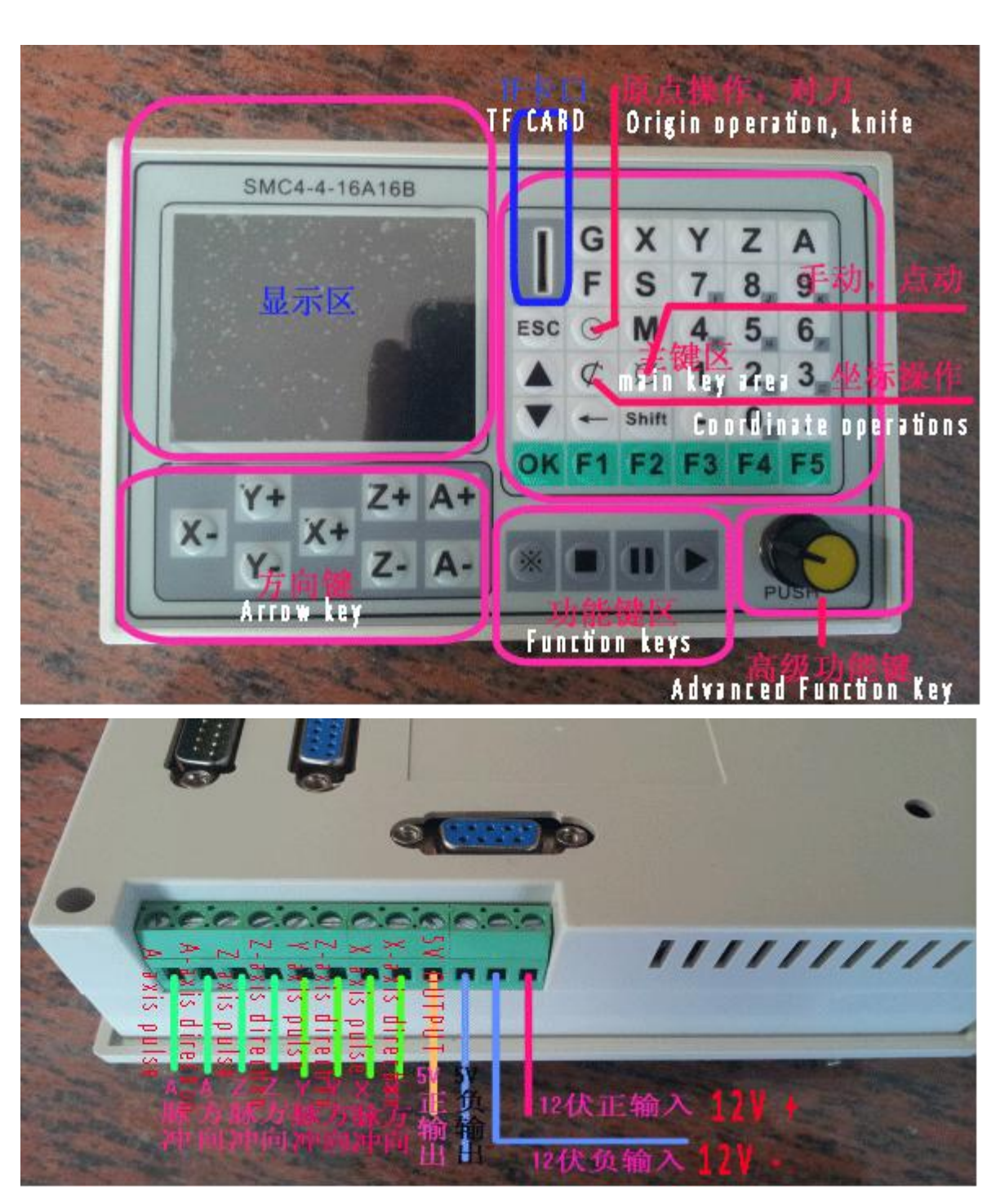

2015-08-13

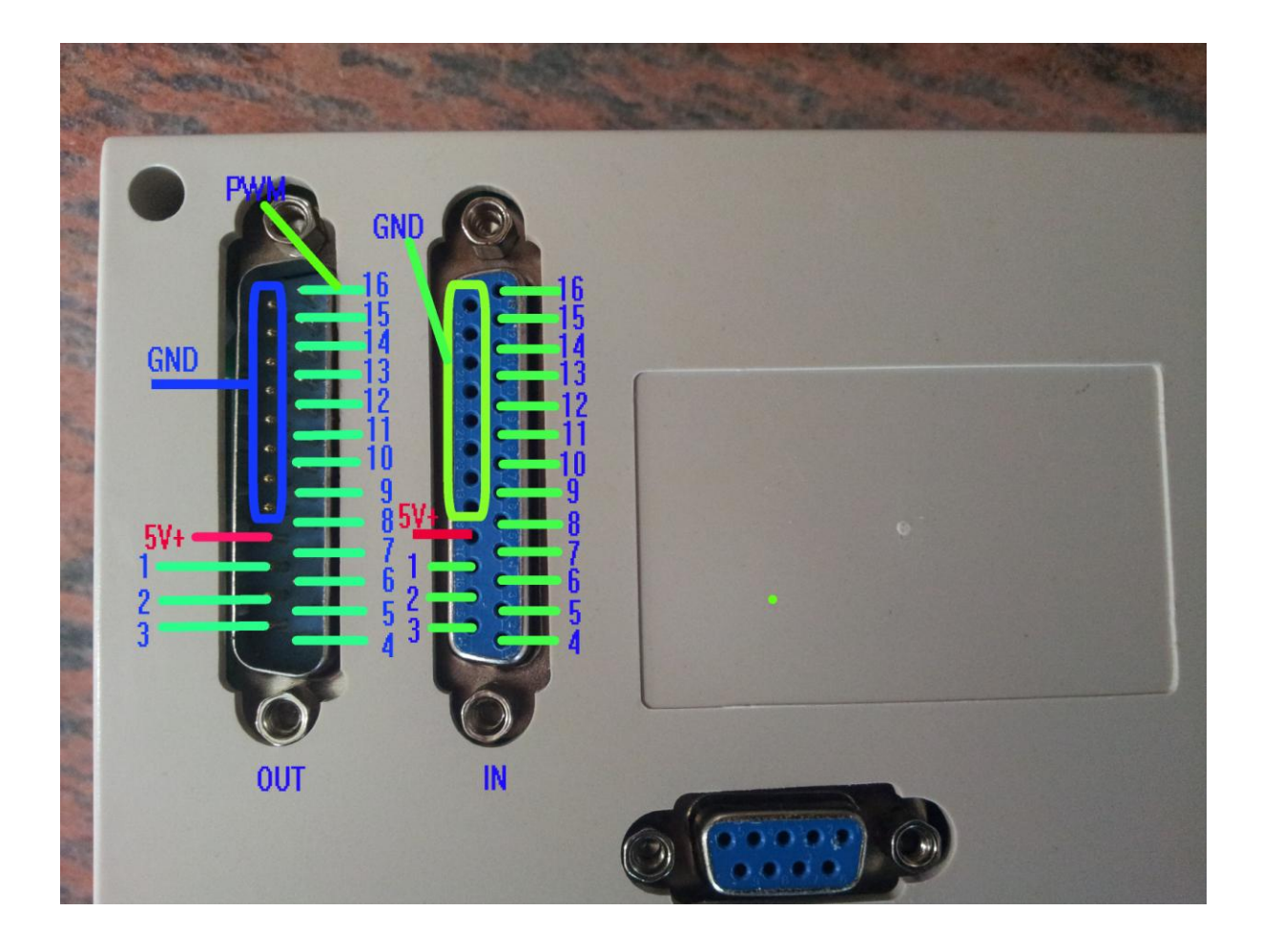

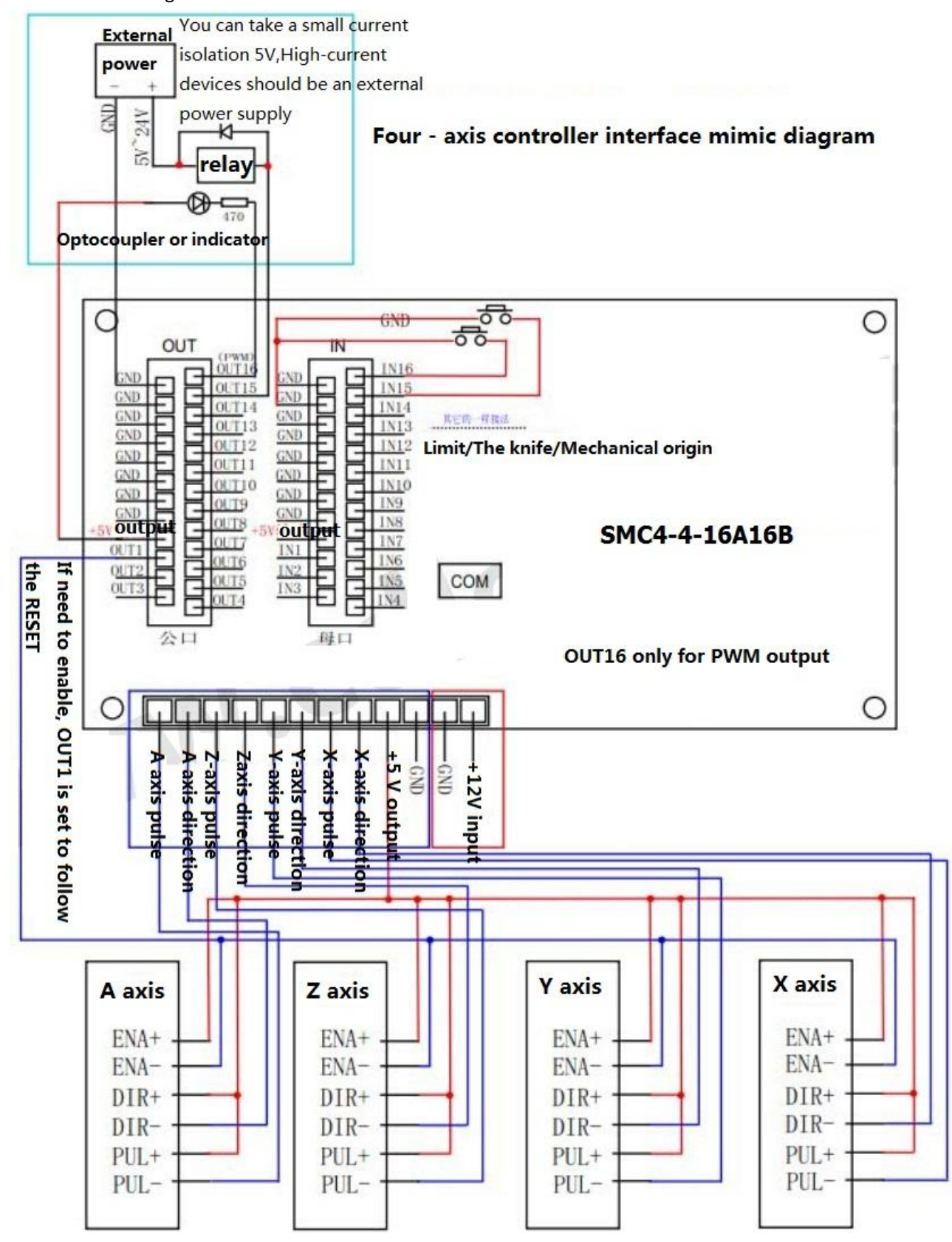

Interface Rendering

Power required to stabilize the direct pressure 12V, current should be greater than 1A, this controller is that the operating current 300MA-800MA

When access to power, be sure to distinguish between the positive and negative terminals! Shown mimic diagram " $5V$  输出" means the output power, this current can be provided about the current 500MA to external devices so !!!!

#### G Code instruction

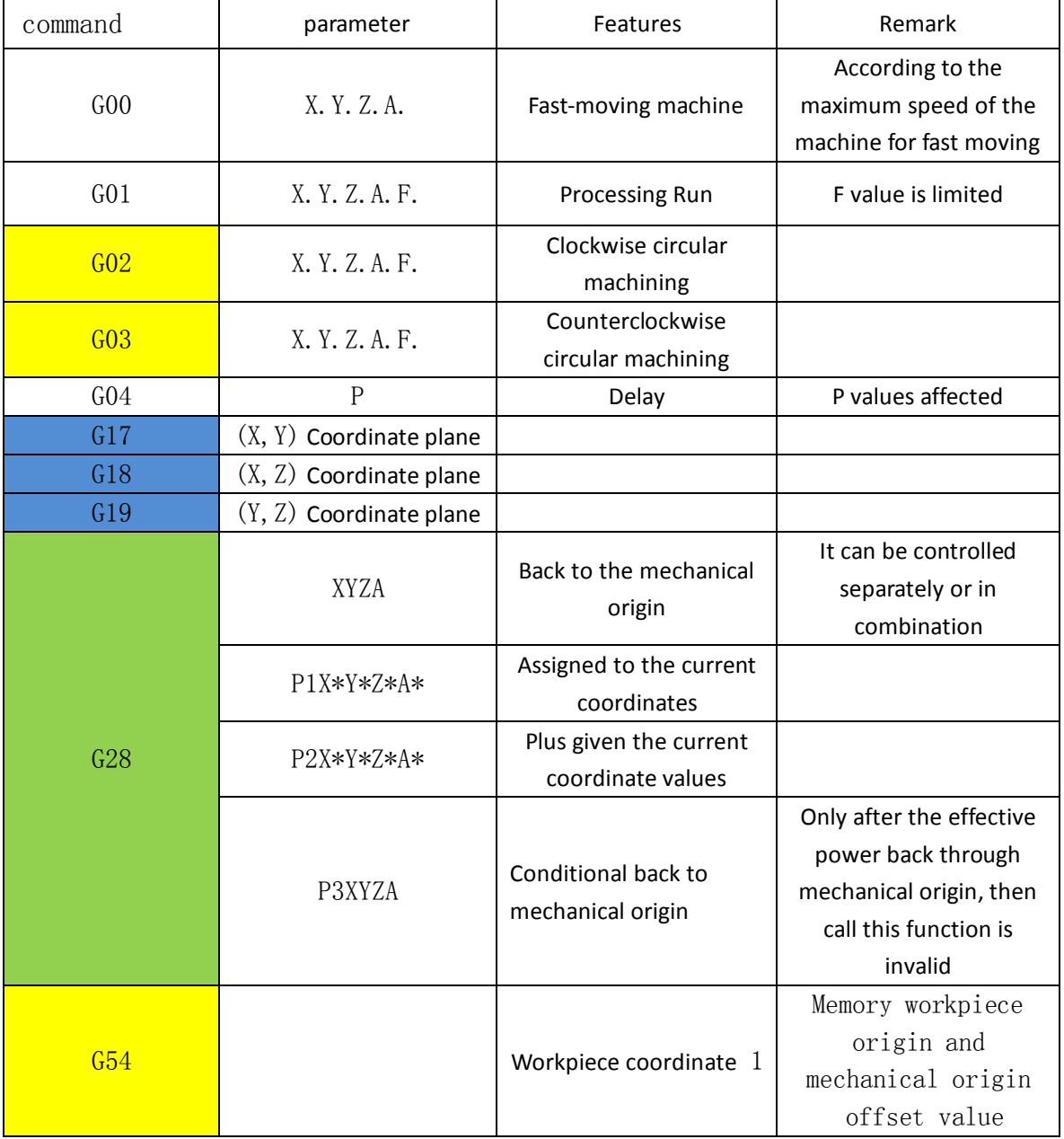

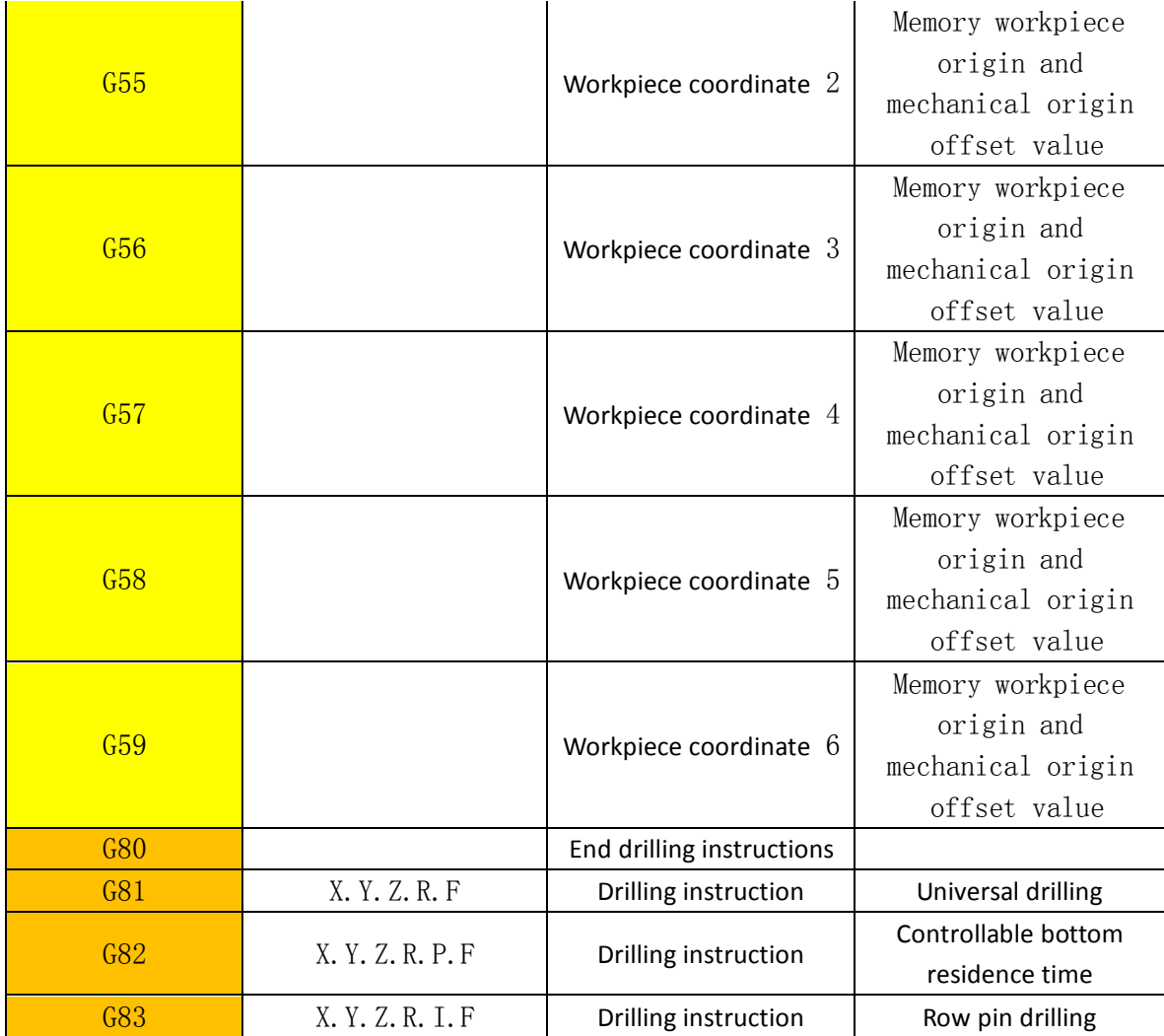

G Code instruction 2

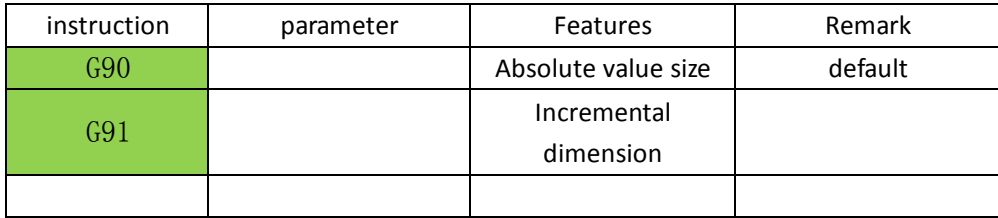

## G Code instruction 3

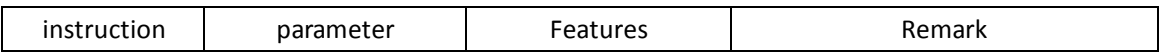

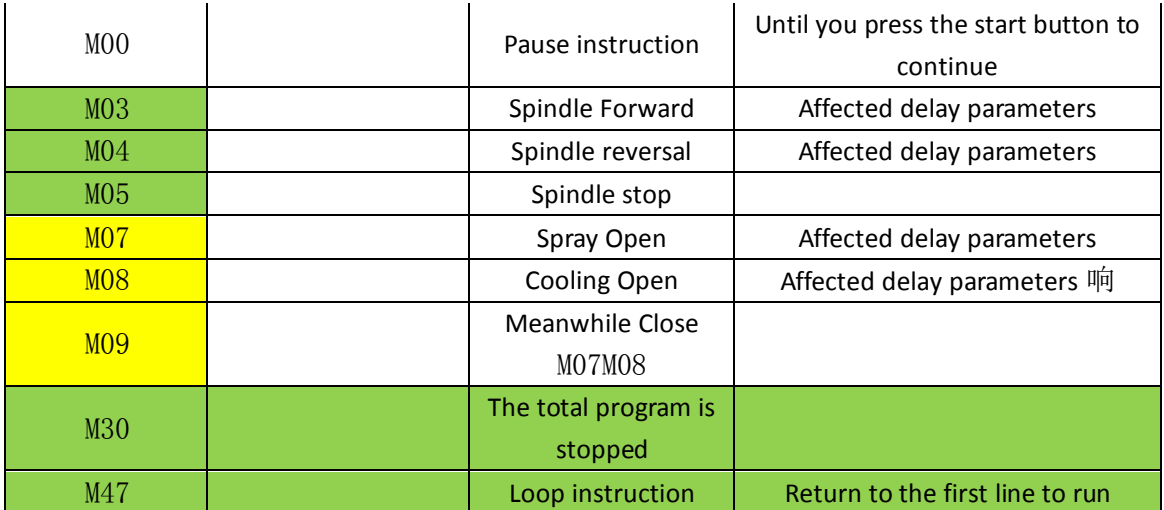

## **A. Safety Precautions**

Before using this control system, please read this manual carefully before do related operations. Carefully read the operating instructions and user Safety Precautions, the user should do the appropriate protection, take the necessary security measures before proceeding to operate. First time operation of the operator, should know the proper use of the corresponding functions, you can perform the appropriate action, For those unfamiliar the functions or parameters, Prohibited actions or change system parameters.

## **System maintenance:**

When the system is under unusual circumstances, the need to repair the appropriate cable or socket connection, you should turn off power. And then make the necessary repair.

The operator has not been rigorously trained or authorized by the studio units or individuals, can not open the control system for maintenance operations, modification, repair, and other acts.

## **Other matters:**

If there is any system functions is different from the manual,please with system software features to prevail.

Control system functions to change or improve (upgrade), without notice. If you have other requirements, please contact us.

## **B: Outline**

Our latest "motion controller" using high-performance 32-bit CPU,with an LCD display, Humanized Window-type interface, Using external TF card memory, storage space than 2G, Operating voltage and control voltage using isolation mode, and touch keyboard. The system has high reliability, high precision, low noise, easy operation characteristics.

The controller can four simultaneous axes,multiple micro segment look ahead control algorithm, The controller can four simultaneous axes,multiple micro segment look ahead control algorithm, can be achieved with four - axis straight line interpolation and a micro multi-line multi-axis continuous interpolation,controlled by a breakpoint carving.

Simple, clear parameters for your convenience and fast operation. Input / output can be set up functions to facilitate your use and maintenance.

The main function

Parameter settings: You can set the processing and operations relating control parameters, Making process to achieve the best condition.

Manual operation: can be achieved manually, jog,back to procedure zero, back to mechanical zero, cleared coordinate operations.

Program Management: Program can create, delete, modify, read, preserve, automatic processing, continuous, and pause.

External Manual: a variety of external functions can be defined Manually, In order to facilitate the use of the freedom to select the input function: the limited input can achieve a variety of user needs.

System components

CNC system mainly consists of the following parts:

High-performance, high-speed 32-bit ARM CPU;

Liquid crystal display (resolution: 320 \* 240);

Input / Output (16 channels opto-isolated 10MA inputs, 16 channels opto-isolated pull-down tank 500MA output).

Users machining program memory can be arbitrary Storage in TF card.

Technical indicators:

The smallest unit of data 0.0001mm

Conventional precision of plus or minus 2 PP amount pole

Even following the linear accuracy is one of the four corner points of the corner arch high

The maximum data size ± 99999.999mm

Maximum pulse output frequency 50KHZ (three-axis simultaneous 50KHZ)

Control axes 4 axes (X, Y, Z, A)

4-axis intermodal and has a four-axis multi-micro multi-segment prospective interpolation control Appearance and Panel: Dimensions: length 165, width 101, thickness 50

Appearance and Panel: Dimensions: length 165, width 101, thickness 50

Hole size: 157 \* 93mm

## **External view**

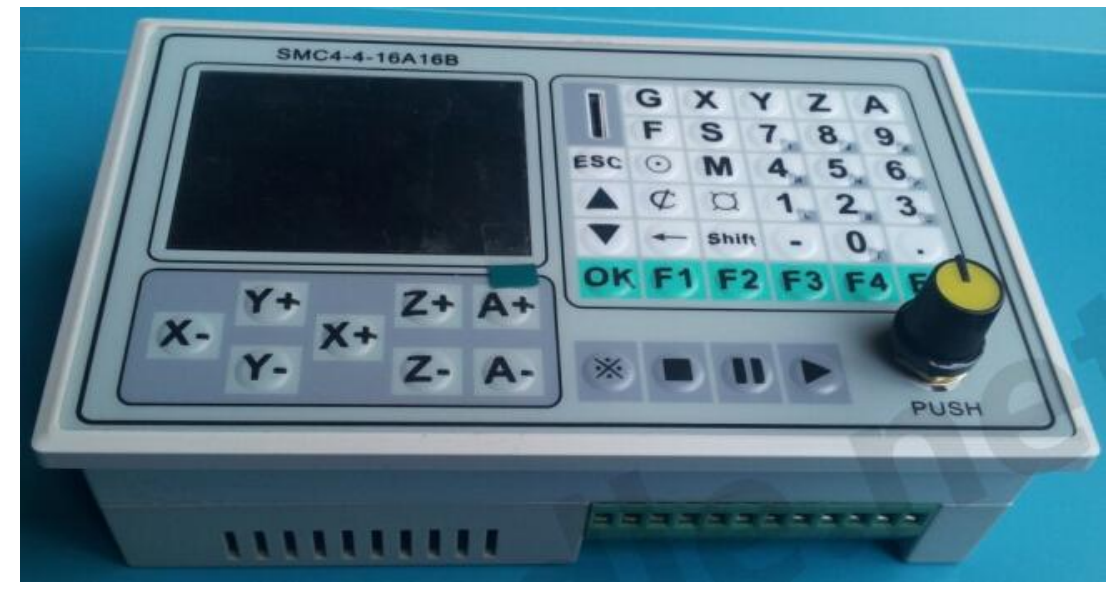

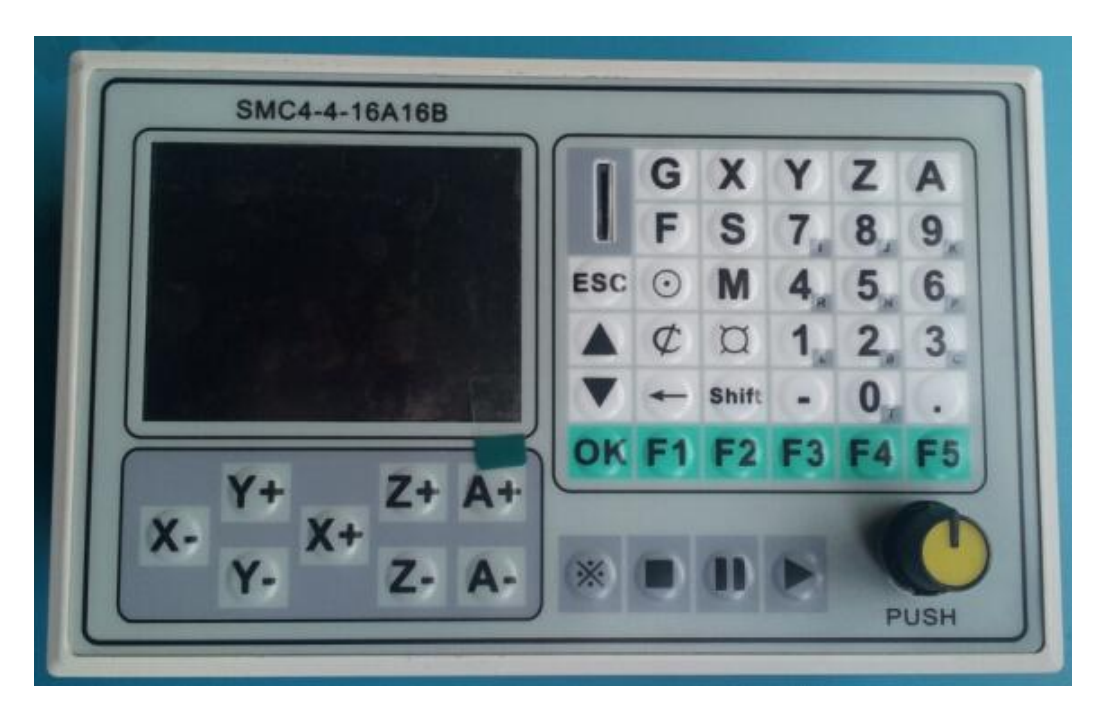

## **C.Operating Instructions**

Boot screen

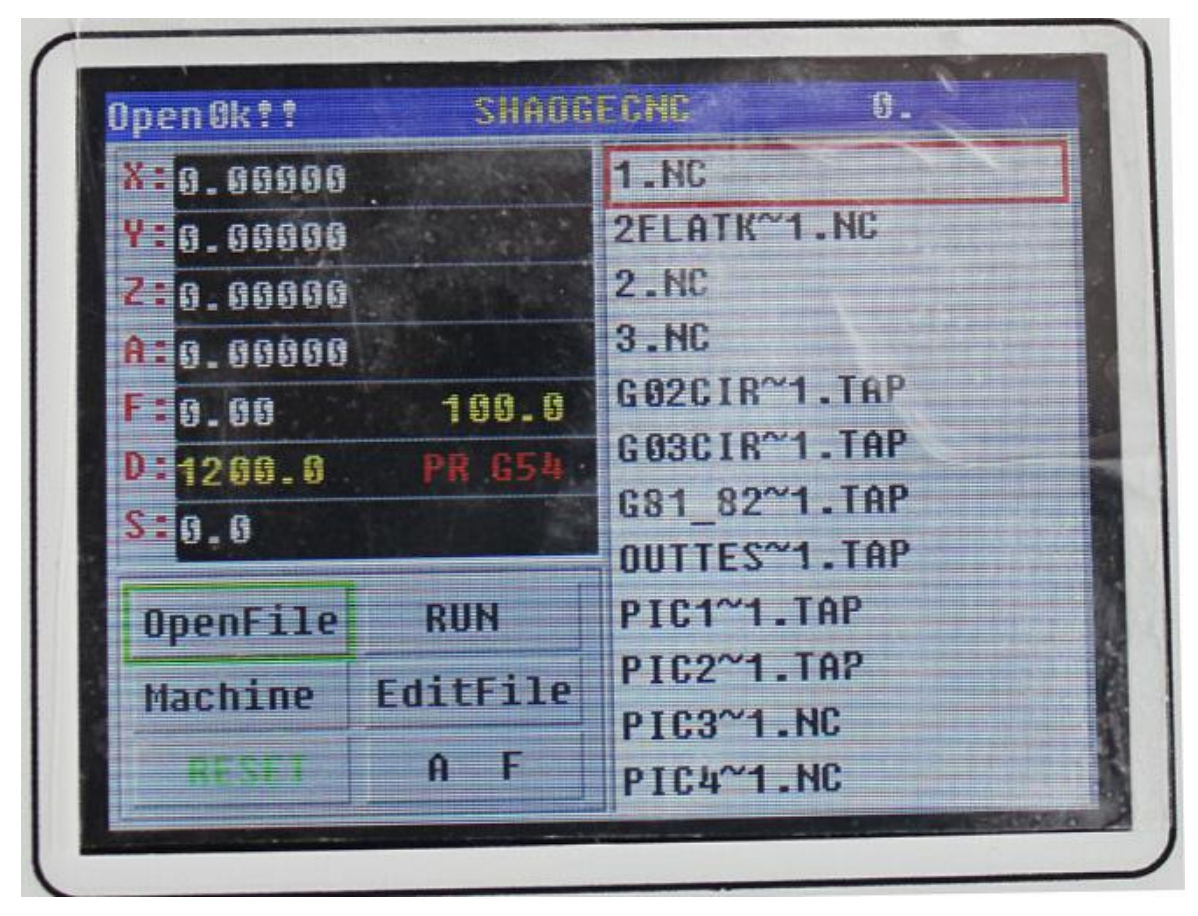

Function key area: Open the file Starts running Advanced features Document Management RESET (RESET)

Jog

The following screen appears after the control system is powered

This boot interface is divided into four zones:

- the top district: the main display file name now opens, real-time the number of processing rows.
- the coordinate display area: The main display real-time three-axis coordinate and real-time processing speed.
- the function key area: the main control keys.
- file area: file name, or processed documents.

(Note: TF card support hot swap, when the new insert TF card, need to initialization after re-insert, so sometimes prompts OPENER, Just several times "open file" !) Because the system requirements for the TF card data is extremely strict, so the general low-end cards (cottage card) will be excluded, and then replace the other genuine card reading! ! ! After the show !!!!!! does not give the total number of files and the folders stored in the TF card is greater than 50

For HDSD (TF), because of the card problem, and can not fully understand, replace other cards and then read!

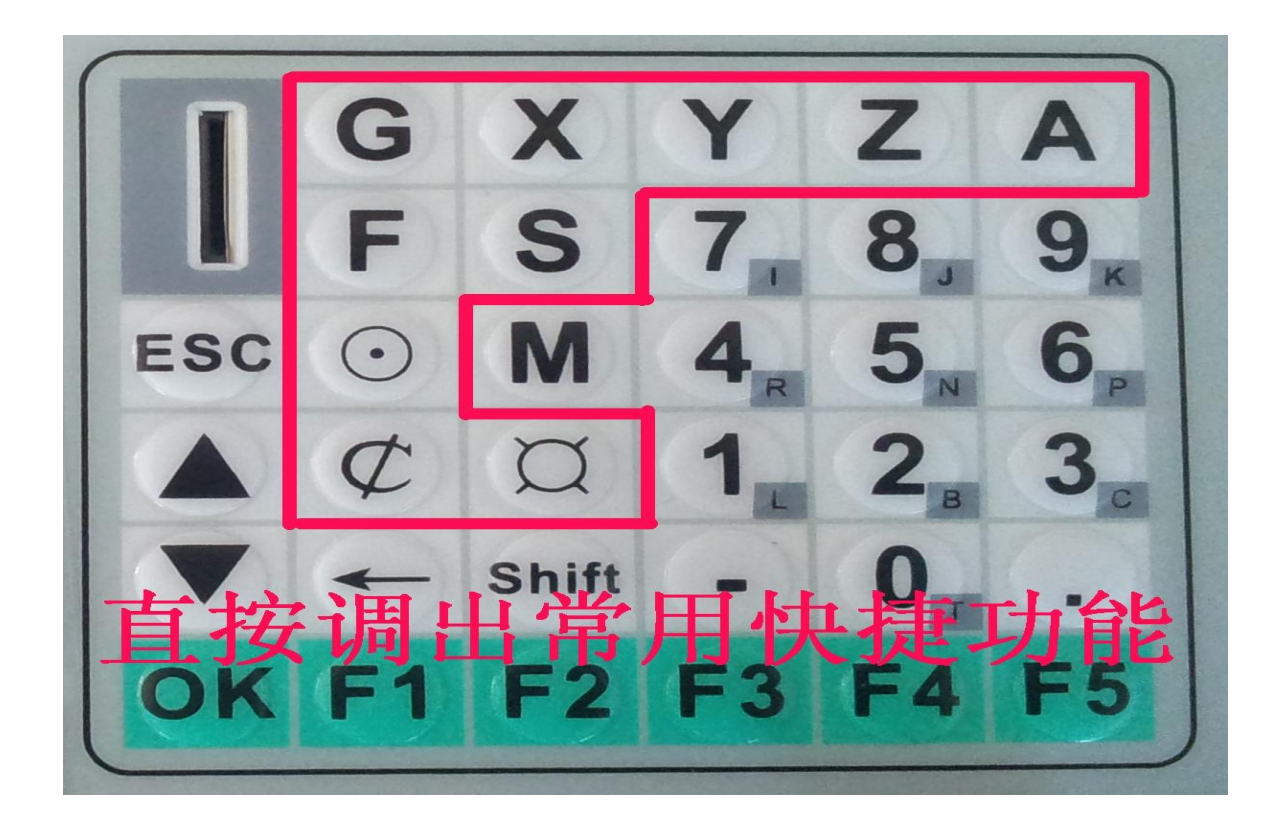

#### shortcut key ⊙ as "Origin Operation"

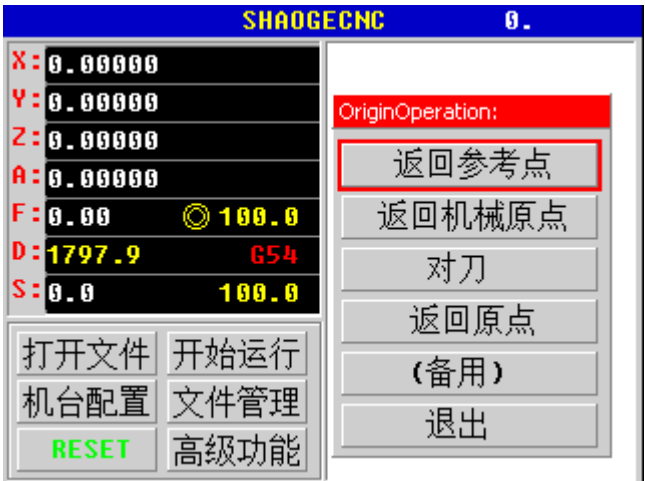

(Please note that configuration pins, level and enable)

"返回参考点" Z-axis height to rise to safety, all other axes back to the specified location, Z axis return to the specified location (in the mechanical origin can be set at this point)

"返回原点" Z-axis height to rise to safety, XY axis back to square one, Z-axis and then passed back to the origin.

"返回机械原点" : Z axis mechanical origin retreated, Y-axis mechanical origin retreated, Y axis retreated mechanical origin,

"对刀" Z axis decline (or increase), when it comes to the probe,

after Stop running clearing the Z-axis coordinate for the knife offset, and Z-axis carrying knives have to bounce high end of this process.

(Please note that configuration pins, level and enable)

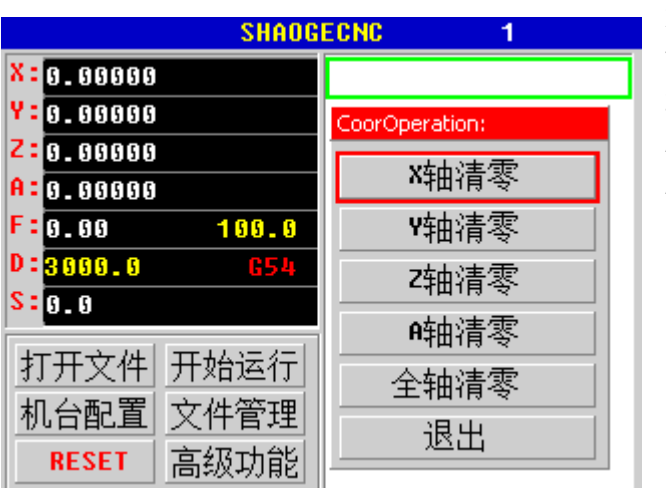

shortcut key  $\overrightarrow{\mathcal{L}}$  as "coordinate cleanup operations."

X axis triaxial cleared Y axis triaxial cleared Z axis triaxial cleared A axis uniaxial cleared All axes cleared drop out

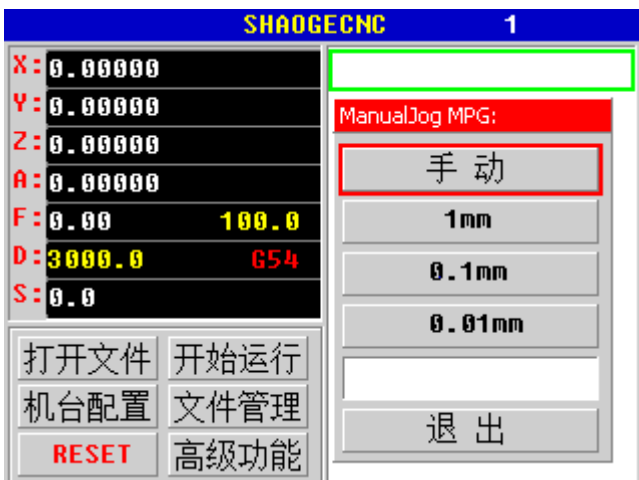

Corresponding to  $X + X-Y + Y-Z + Z-A + A$ - valid

Panel shortcut key  $\chi$  "Jog"

"Manual" Recovery Manual "1mm": When the time selected by pressing the corresponding arrow keys will move the corresponding length (incremental moves)

If you want to move to a specific length, you can enter a specific number in the input basket, (only press "OK" to enter the basket after becomes yellow, green valid return), press the corresponding axis key, you can.

**SHAOGECNC**  $\mathbf{0}$ .  $X = 0.00000$  $Y: 9.99999$ CoorOperation: X  $Z: 9.00000$ **A: 0.00000**  $F: 0.00$ 运行到  $100.0$  $D: 3666.6$ 更变坐标  $s: 0.0$ (备用) 打开文件| 开始运行 (备用) 机台配置 |文件管理 退出 **RESET** 高级功能

Panel shortcut key X Y Z A "direct coordinate operations"

"运行到到" The corresponding axis directly run the specified coordinates.

"更变坐标" : The axis corresponding number directly into the set (this action is irreversible, please carefully operation)

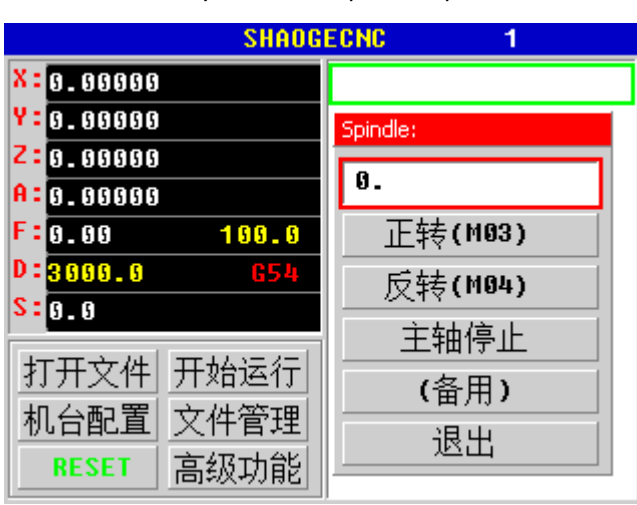

Panel shortcut key  $S$  as "Spindle Operation"

Input box to fill in the number of revolutions, the maximum value of this parameter can be set in the host settings.

Panel shortcut key F "Manual feed speed operation"

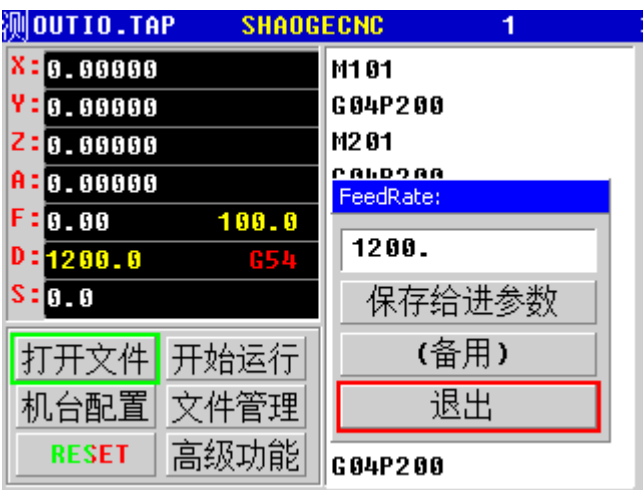

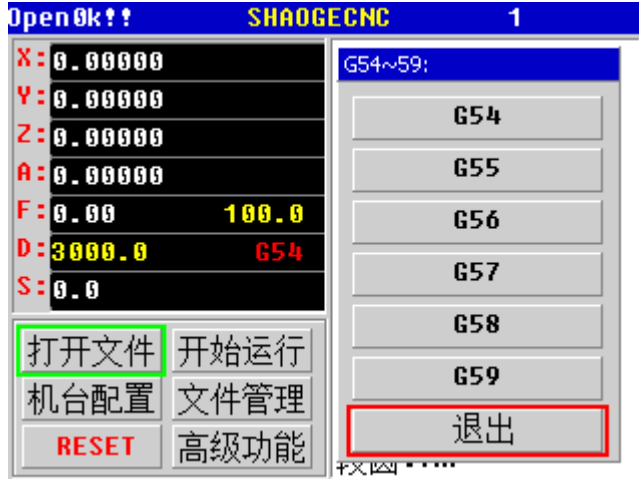

Value D shows box manual feed speed.

Panel shortcut key **G** "Workpiece

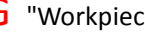

coordinate system operator"

Selected G \*, you can choose to sit workpiece coordinate system, the need to coordinate with the mechanical operations.

Click on the "machine configuration" below, then click "motor parameters" to enter the following picture

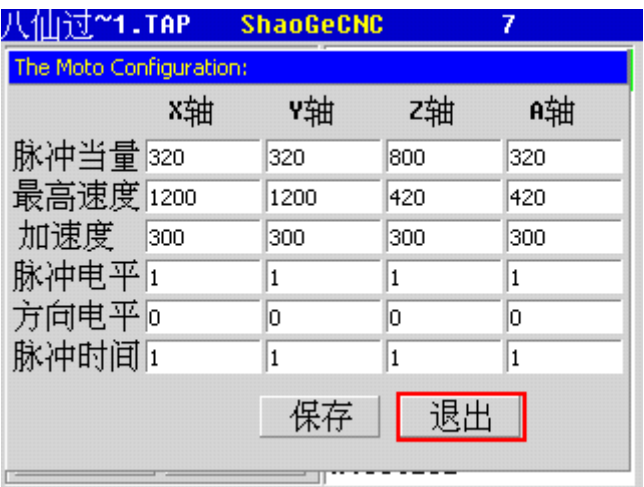

## 字意解释:

脉冲当量: The required number of pulses per unit length (pulse required for each millimeter) support floating point input

最高速度: Maximum speed of this motor can run (mm / min), when the input exceeds the maximum attainable system will press system can achieve maximum prevail. Ideal maximum value of 70%

More than the maximum 70% will prompt red warning

加速度: The maximum acceleration of the motor can run. This value is too small will seriously affect more corner speed micro segment

脉冲电平: 1 or 0, active high or active low, determined by the drive, most effective drive this value is 0.

方向电平: 1 or 0 active high or active low, this will change the direction of change

脉冲宽度: Pulse output valid time, only for a measure, under normal can be 0.

Values are as follows:  $T = 4.3$  sec + 0.43  $*$  N (the number of the selected)

Note Version V0.5.8 15\_6\_26 later.

Stepper motor driver pulse equivalent = number of subdivisions  $\times$  (360 / stepper motor step angle) / screw pitch

Example: Stepping angle =  $1.8$  leadscrew = 5mm segments =  $8$ Pulse equivalent = 8 \* (360 / 1.8) / 5 = 320

Maximum speed value: To finalize the ability of the motor according to the principle of losing step, taking 70% of the maximum speed value, leaving 30% margin to the motor

#### **T acceleration table is as follows**:

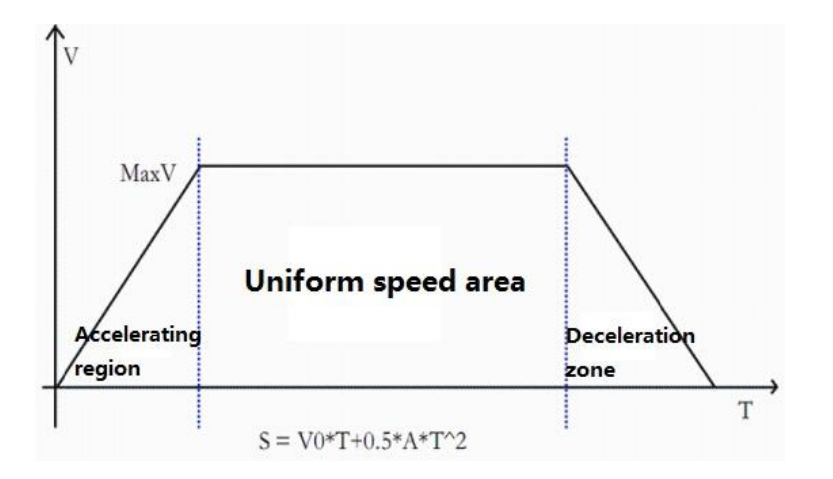

Acceleration values: the ability to be finalized in accordance with the motor,based on not fall out step,take 70% of maximum speed values, leaving 30% margin to the motor (characteristics of stepper motor).

Pulse relationship level and pulse width (Note: The actual width is Given width Plus default width)

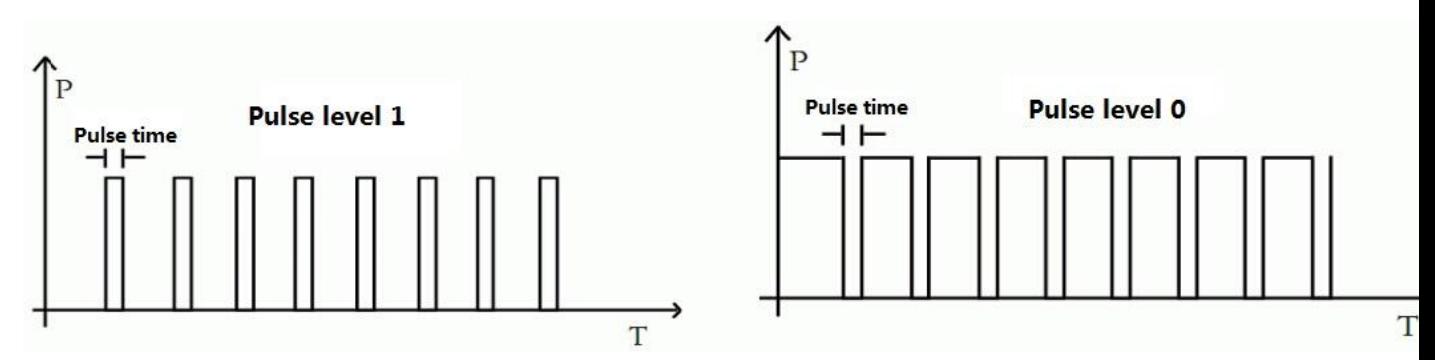

Direction level

When the direction level of 1, the shaft is running, the Output is high level, Anti-run is low level; When the direction level of 0, the shaft is running, the Output is low level, Anti-run is high level.

About IO interface level set Description: Running, back to the origin, all axes cleared, pause, back to the mechanical origin

1 normally open (press down turned, the red lights change), set the level to zero. 2 normally closed (goes off, black light turns red), set the level to 1. (Anti-interference strongest)

Emergency:

After connecting switch line, so that the switch is in the pop-up state, see "Test light" If the light is red, set the level to 0.

If the lamp is black, set the level to 1.

Note: The pop-up state is working condition, is pressed into the self-locking emergency stop state.

Limit input:

1, normally open (when you hit the limit turned on the red light black light), set the level to 1.

2, normally closed (when you hit the limit off, black and red becomes red), set the level to zero.

Mechanical origin:

1, normally open (when you hit the limit turned on the red light black light), set the level to 1.

2, normally closed (when you hit the limit off, black and red becomes red), set the level to zero.

G script parameters:

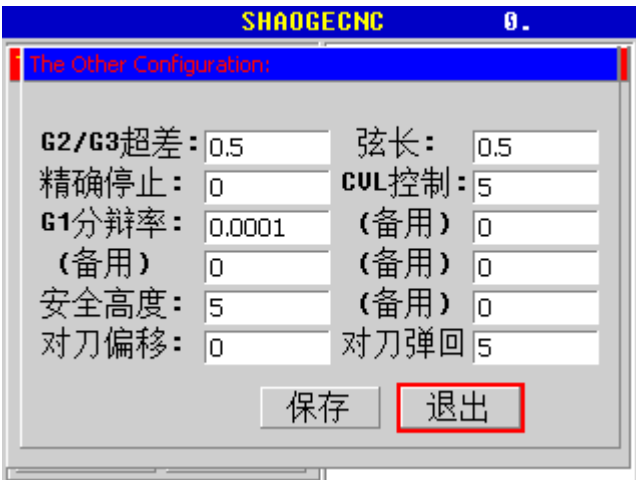

# $G2/G3$  超差: Enter the G02 / G03 after

manual calculations or other calculation because of accuracy issues, so that the arc center is inconsistent with the values given at the moment, there is a fault-tolerant, the system will be based on the given parameters, recalculate the optimal center coordinate

弦长**:** System fitting curved arc chord when generating segment

精确停止: Open CVL control CVL 控制: Corner length restrictions

**G1** 分辩率: G01 minimum length, which is defined algorithm, users can use the default value:

0.0001

安全高度: Pause, or homing reference point, Z axis height elevation of security.

对刀偏移: The value of the Z-axis clear bias after the knife after 0, this value is mainly used for cutting height adjustment.

对刀弹回: After the knife, after the Z axis stopped, according to the value left on the knife, the knife

is easy to take away.

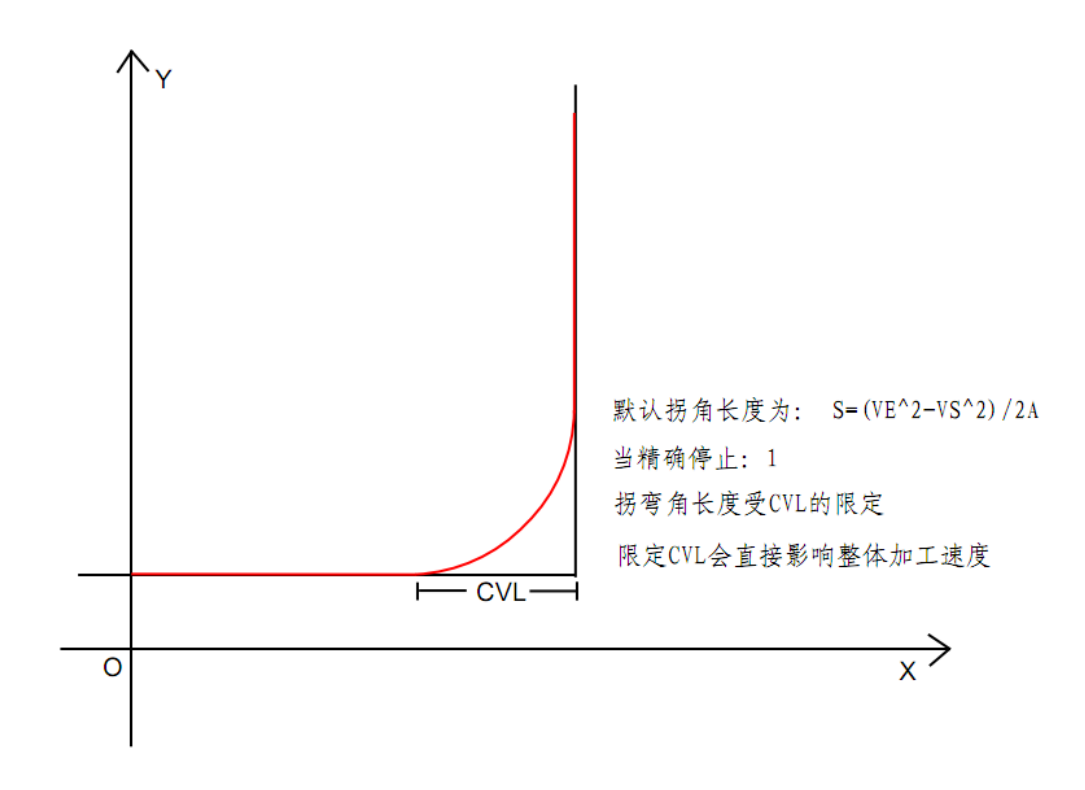

Advanced operating functions:

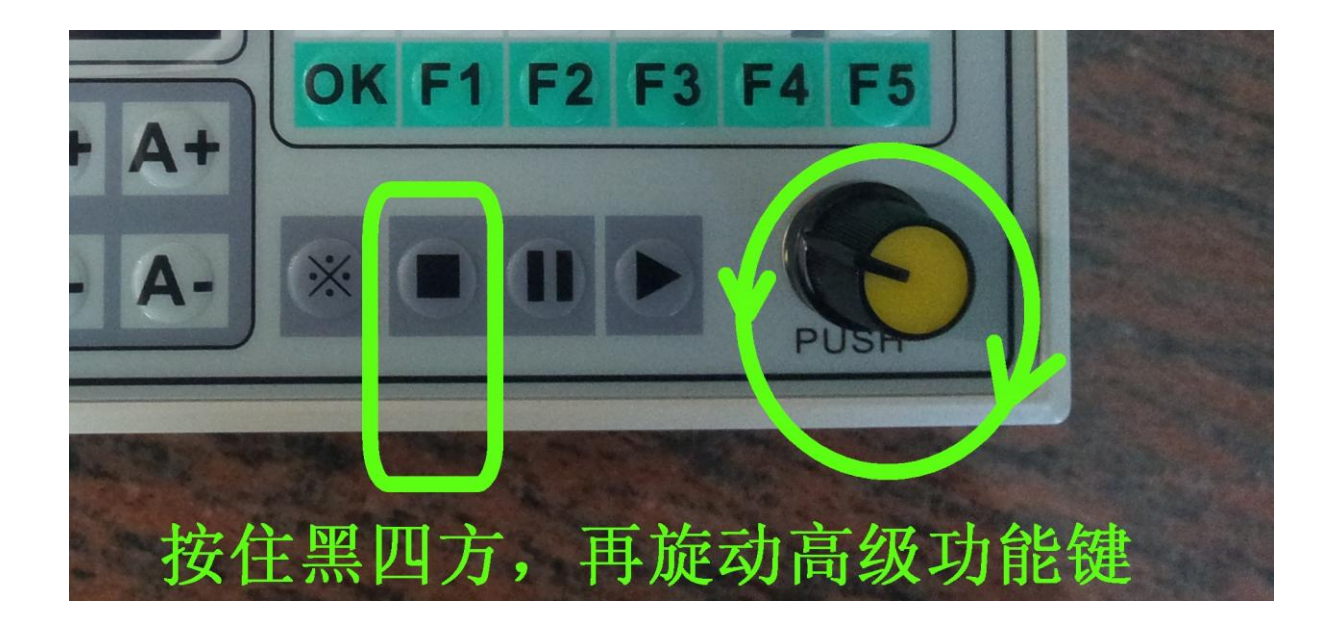

In standby (not running processing) for speed: Press and hold the stop button (黑四方键), while another swirling advanced function keys, you can directly adjust the speed percentage, on the main screen you can see the speed percentage (I: 100-1) display.

In the processing operation, direct swirling advanced function keys, you can adjust the speed of the percentage, on the main screen you can see the speed percentage (I: 100-1) display.

In standby (not running processing) for speed: Press and hold the stop button (black square button) while pressing the middle button Advanced function keys can switch to adjust the spindle speed and running speed. It can directly press the middle button to adjust runtime as shown:

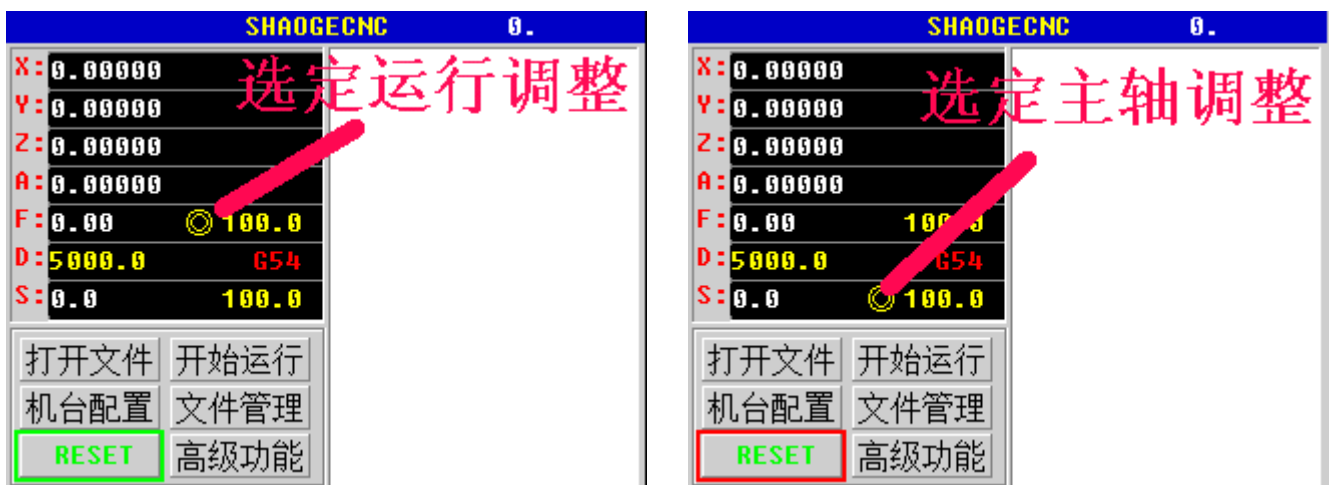

( Specific feature factory mode)

1: Open the F1, F2, F3, F4, F5

OUT1-5 manual control function, specify a password for: 033,501

Open,

033500 closed.

2: The soft limit on the workpiece coordinate, MODE: 1 (default).

Password: 085601.

Soft limit based on mechanical coordinates, MODE: 0 password is: 085600.

- 3, the system initialization parameters: password: 100001.
- 4, machine system parameters stored in the TF card: password:

## 001001.

TF card data within bounce Machine: password: 001000.

5, change the order of returning to mechanical origin axis mode:

password: 83156 \*

\*, 0ZXYZ, 1ZAXY, 2ZYXA, 3XYZA, 4XZYA, 5YXZA, 6YZXA, 7AZXY,

8AZYX, 9AXYZ, \* ZXYA (default).

## **G command interpretation**

## **G00**

## Format:. G0X .. Y. Z ... A

Axis rapid traverse, G0 for fast positioning tool, No machining of the workpiece. Can quickly move in several axis simultaneously, thereby producing a linear trajectory (point to point) as shown.Machine data specified maximum value for each axis rapid traverse rate of an axis running speed on this fast-moving. the moving speed of the synthesized vector speed of the two axes.In the address programmed feed rate F is invalid with G0 move quickly. The system will be run by the maximum value of each axis vector synthesis rate.

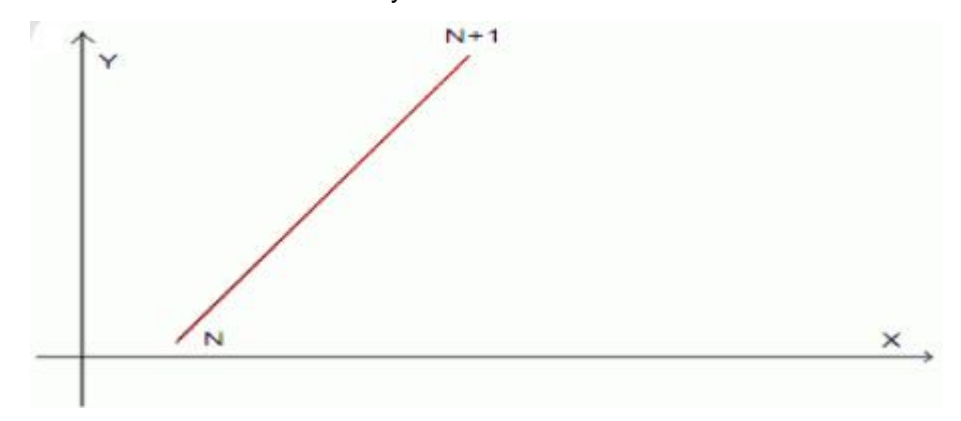

To go four cases: G0X0Y0Z0

G0X10 G0Y10 G0X0 G0Y0

## **G01**

Format G1X .. Y.. Z.. A.. F..

The tool moves on a straight line from the starting point to the target point, Programming with F feedrate speed. All axes can be run simultaneously. G1 remain valid until they are replaced by other commands.

This controller support multi-micro multi-line forward control interpolation algorithm, That is more than one segment will be calculated tracks as Continuous interpolation algorithm,To achieve a smooth transition,Prospective method and will increase the operating speed as much as possible.

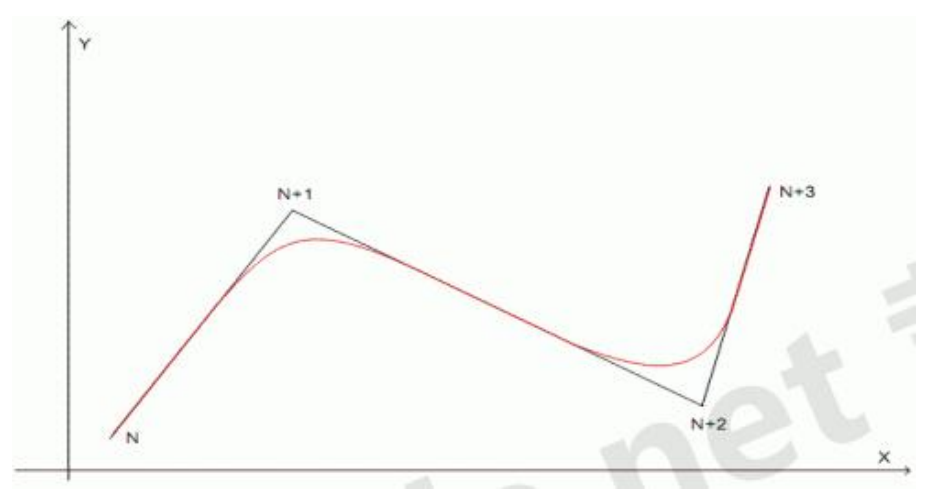

Red trace is the actual running tracks, F is the processing speed Painting Quartet Case: G0X0Y0Z0

X10F1200 Y10 X0 Y0

## **G02 G03**

Format (1) G02X .. Y.. Z.. R.. F.. (Radius method) (2) G02X .. Y.. Z.. I.. J.. K.. F (circle center method) Format (1) G03X .. Y.. Z.. R.. F.. (Radius method) (2) G03X .. Y.. Z.. I.. J.. K.. F (circle center method) G02 clockwise circle G03 counterclockwise circle

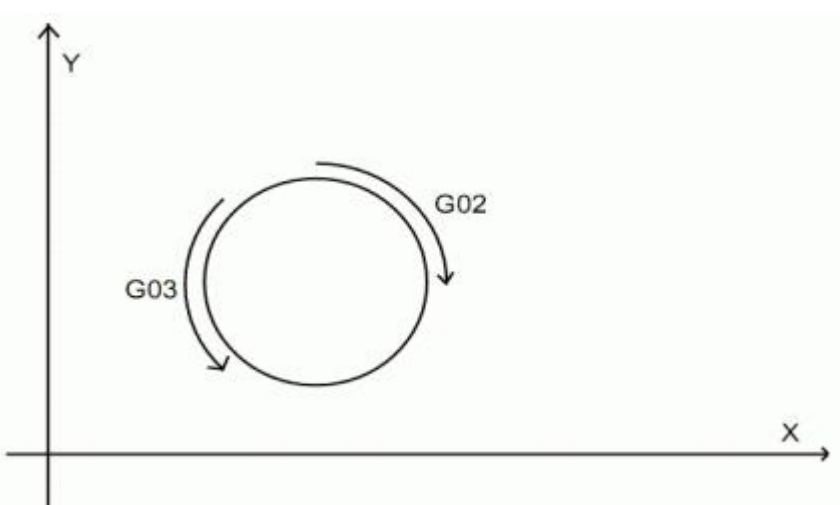

G17 (X, Y) coordinate plane (plane default) G18 (X, Z) coordinate plane G19 (Y.Z) coordinate plane

#### **circle center method:**

G02 (G03) X.. Y.. Z.. I.. J.. K.. F

X. Y. Z represents Terminal point coordinate, F processing speed

I represents projection of the arc starting point to circle center distance in the X-axis J represents projection of the arc starting point to circle center distance in the Y-axis K represents projection of the arc starting point to circle center distance in the Z-axis L, J, K direction is corresponding to the negative direction of the XYZ

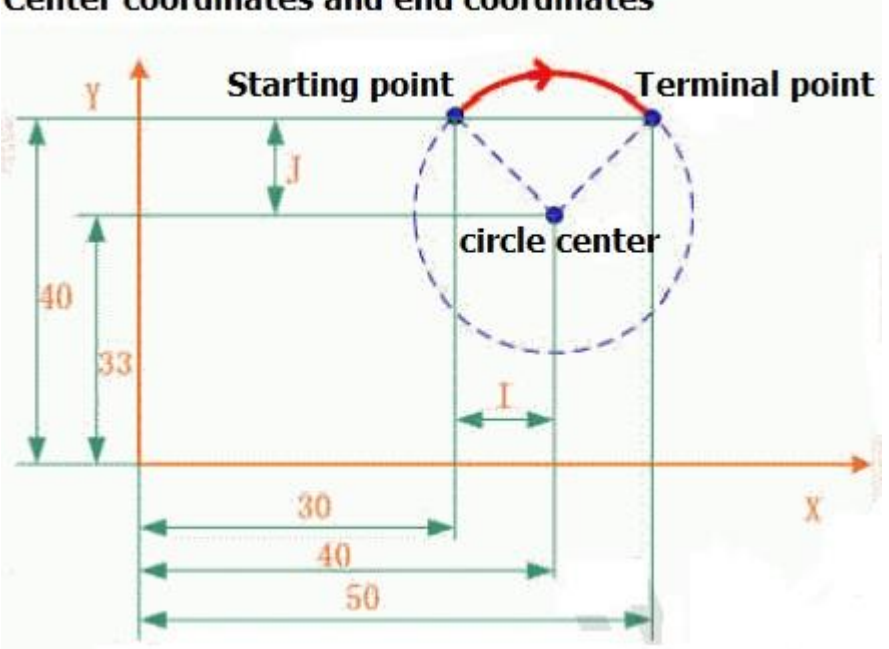

**Center coordinates and end coordinates** 

Legitimacy of the parameter (in XY plane):

circle center method can be obtained directly radius  $R =$  sqrt (i ^ 2 + j ^ 2), If the length of the line start and end points of the arc is greater than 2R is impossible to go wrong prompt.

When the above conditions are satisfied, the system will recalculate the center coordinates of the most reasonable, When it has some deviation with given center coordinates actually,Called super difference,If this deviation value is greater than the system given,it will prompt an error,This super difference can be set in the system,Facilitate more rapid input parameters.

(Note:The difference between the actual center of the arc can constitute

And input circle center called super difference,This difference can be super-max settings, you can tolerate a wider parameter input limit)

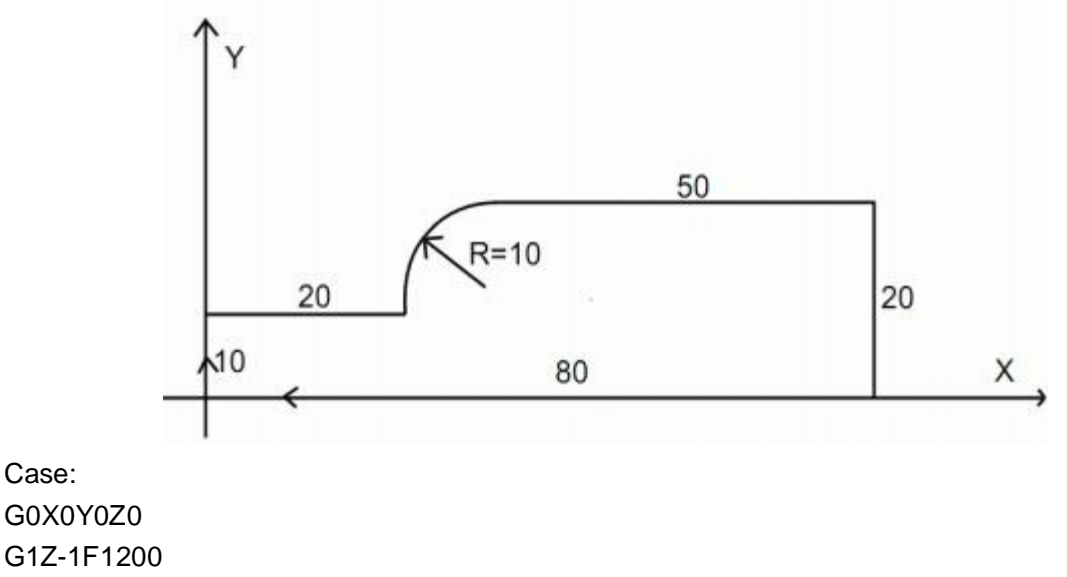

Y10

X20 G02X30Y20I10J0 G1X80 Y0 X0 G0X0Y0Z5

## **Radius method:**

G02 (G03) X.. Y.. Z.. R.. F..

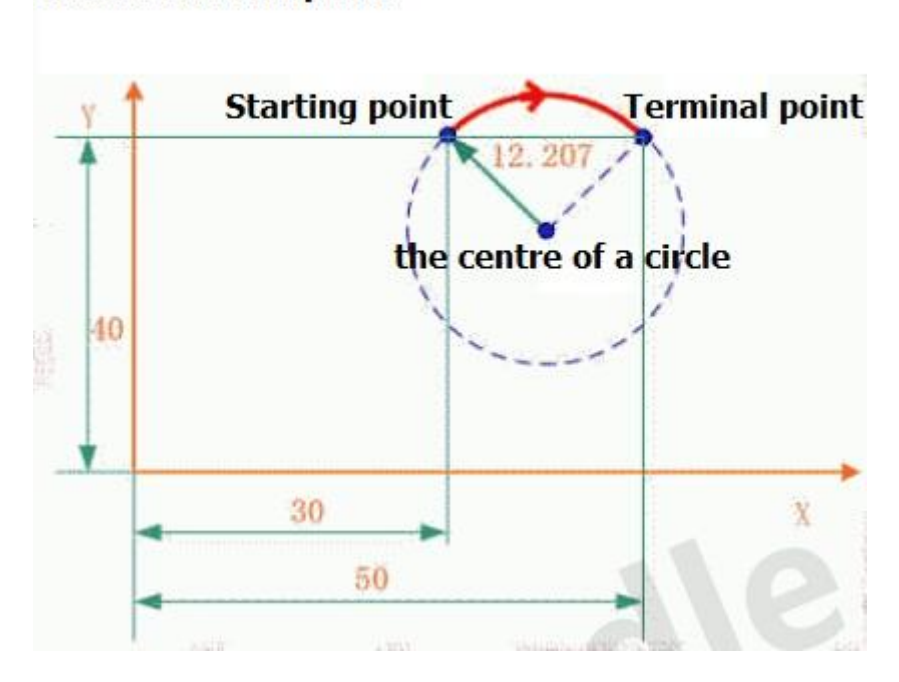

## **Radius and end point**

X, Y, Z Terminal point coordinates,F processing speed

R represents the radius of the arc

F processing speed

In the case of a known start and end points of the arc with a radius of programming,By geometric mapping will be two arcs, a large arc and a small arc, in order not to generate ambiguities provisions  $R > 0$  is a small arc,  $R < 0$  is great arc.

For full circle, because the starting point coincides with Terminal point, with R programming, there will be countless solution, can not define the center position, it can only be programmed with the center coordinates method.

case:

G0X0Y0Z0 G1Z-1F1200 Y10 X20

G02X30Y20R10 G1X80 Y0 X0 G0X0Y0Z5

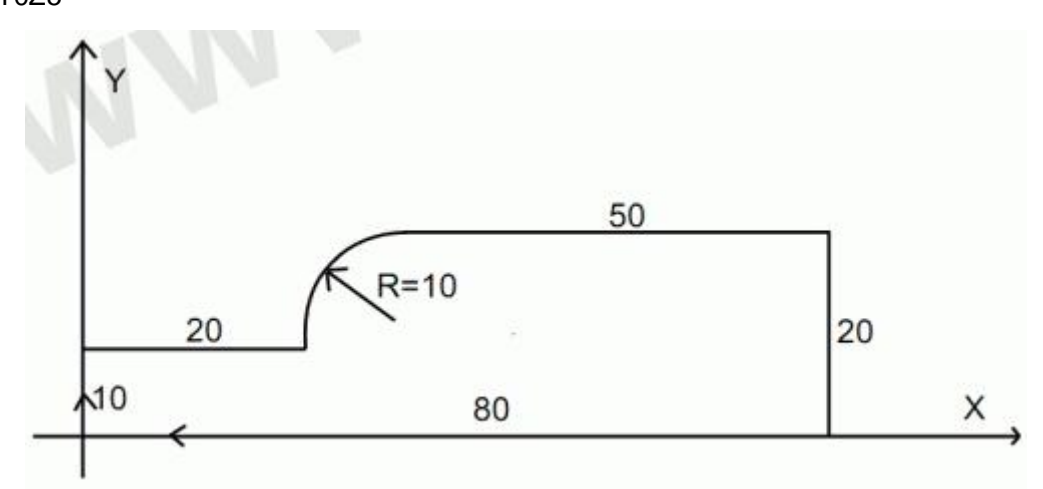

Chord length:

After the system calculates the combined resistance parameter,Given G02, G03 proposed synthesis and decomposition micro segment, This micro multi-segment shaped scale is Chord length, This length can be set in the system, Reference value (0.1mm-5mm),

Note: Due to system has prospective multi-micro multi-line interpolation calculation, and therefore Chord length is undesirable too short,when it is necessary to be too short, and processing speed must be somewhat lowered! ! !

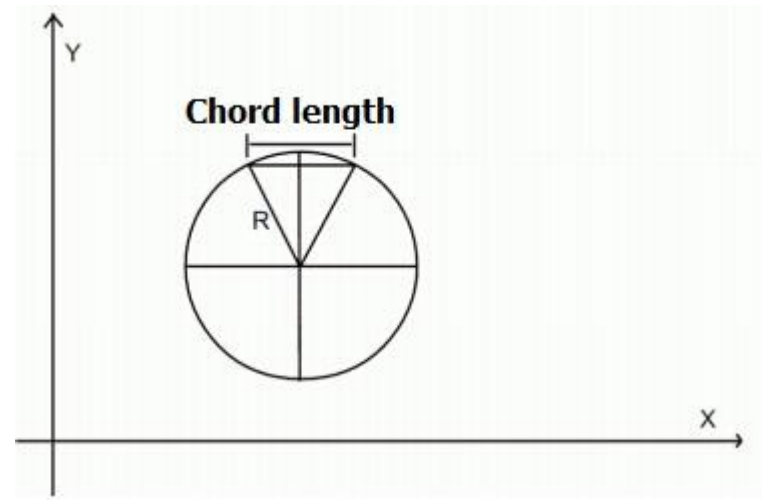

G17 (X, Y) coordinate plane (plane default)

G18 (X, Z) coordinate plane

G19 (Y, Z) coordinate plane

G04 (pause, delay)

Format: G04P ..

Between the two blocks by inserting a G4 block, You can make the given time of interrupt the

machining P suffix to be milliseconds, a minimum of  $500\text{ms} + \text{P}$  \* Case: (delay 1 second) G0X0Y0 G1Z-1F1200 G1X20Y20 G04P1000 G1X40Y40 G0Z5 G0X0Y0

#### **G90 (default): Absolute dimensions G91: Incremental dimension**

G90 and G91 commands corresponding to the absolute position data input and incremental position data input. G90 represents the coordinate dimension of coordinates target point, G91 represents the displacement to be run.G90/G91 applies to all axes.These instructions do not decide to end position trajectory, Trajectory is determined by the other G group G function commands (G0, G1, G2, G3 ...).After the program starts G90 applies to all axes and remains active until later in the block have appeared G91.

G specific instructions: G54 G55 G56 G57 G58 G59 (workpiece coordinate system)

Format: G54 G55 G56 G57 G58 G59 You can choose six different work coordinate It is calculated based on the mechanical origin of the workpiece coordinate offset Conditions of Use: 1 equipment mechanical origin 2 turned back once the mechanical origin (a return call can tie G28P3 mechanical origin) On the main interface of G54 from red to yellow After the above two conditions are satisfied, when each axis is automatically cleared Memory current datum and offset mechanical machine origin and storage. If the last memory had been the coordinate system, when the return to mechanical origin, will bounce coordinate value of the last memory.

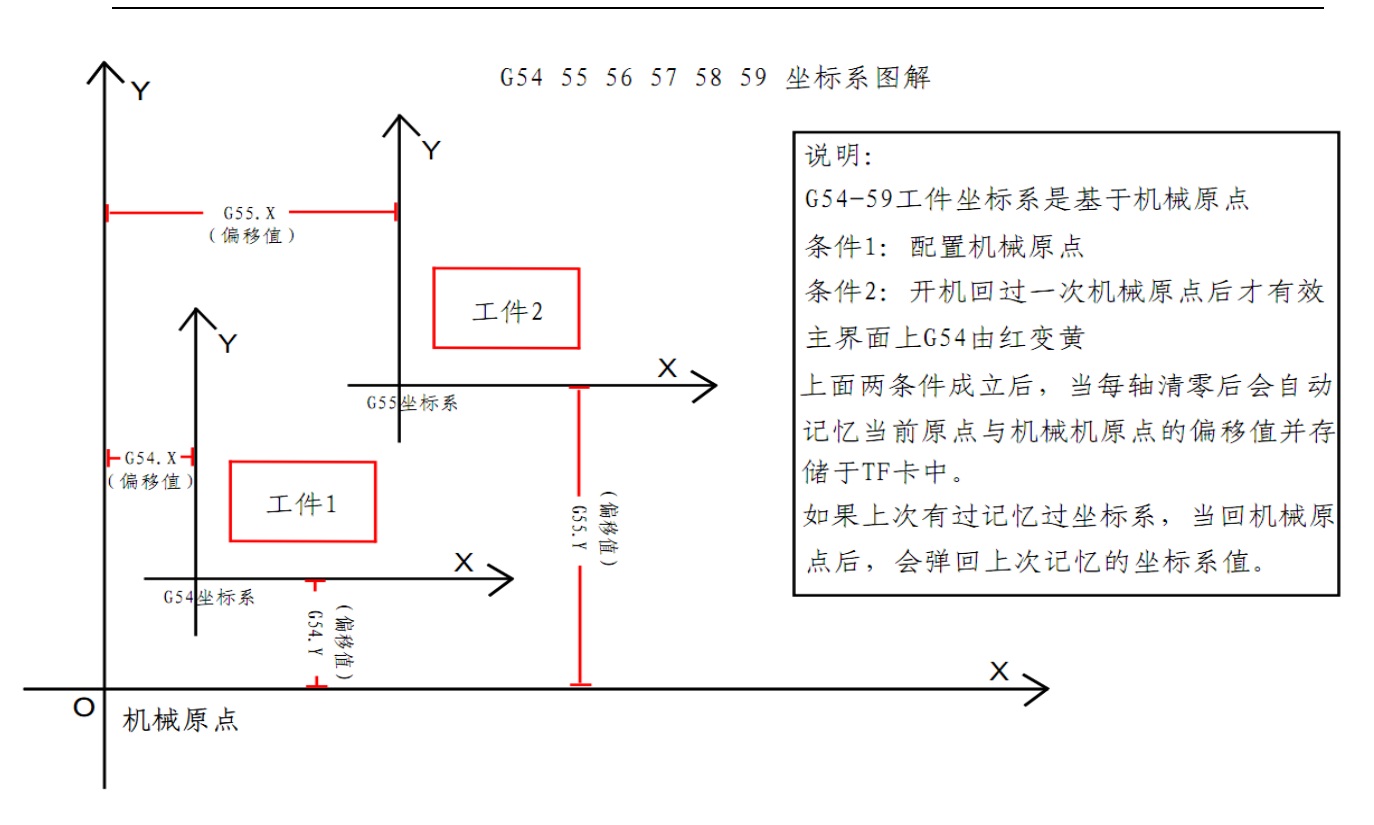

## G54~ 59

G28: (coordinates back to the mechanical origin operation) Format (four models):

G28XYZA

G28 P1X\*Y\*Z\*A\* G28 P2X\*Y\*Z\*A\* G28 P3XYZA

G28XYZA Will automatically return to mechanical origin after executing this command,

X, Y, Z, A can be individually write, such as the following are legitimate

- 1: G28X (expressed Press X mechanical origin)
- 2: G28XY (expressed Press XY mechanical origin)

3: G28Z

G28Y (the latter two combinations have prior instruction, he said they would first perform mechanical origin Z, Y after returning to mechanical origin)

# G28P1X\*Y\*Z\*A\* After executing this command, will X, Y, Z, A axes corresponding

value is assigned to the current coordinates.

## **example**:

Such as the current coordinates: X100 Y100 Z50 A0

Code execution G28P1X200Y500Z10A20 the current coordinate value becomes:

- X:200
- Y:500
- Z:10
- A:20

G28P2X\*Y\*Z\*A\* After executing this command, will X, Y, Z, A axes

corresponding value assigned plus the current value of the axis, such as \* to negative, performs subtraction.

Case:

Such as the current coordinates: X200 Y300 Z400 A500 Code execution G28P2X-20Y-500Z60A520 the current coordinate value becomes:

- X:180
- Y:-200
- Z:460
- A:1020

# G28P3XYZA

This instruction is only turned on, it did not hand back to the mechanical origin, to be effective, that G54 will be shown to be effective in red.

As performed back to mechanical origin, and then execute the entry instructions will be invalid. Case :( boot did not back off mechanical origin)

1: G28P3X

X axis will automatically return to mechanical origin.

2: G28P3Y

Y-axis will automatically return to mechanical origin.

3: Can the many G28P3XYZA combination

(Power has been back to the mechanical origin) 1: G28P3X invalid 2: G28P3Y

invalid

(Note: This instruction is mainly used in the operation coordinate system, and the establishment of a relationship between mechanical origin and artifacts from standard system, after power up and running again, did not return to prevent mechanical origin, arising from mistakes.)

G81: (drill instruction)

Format: G81X .. Y.. Z.. R.. F..

X.Y represent end coordinates, Z represents the depth of machining

F processing speed

R represent operating plane (safe altitude) at the beginning, represent and Z Terminal point after returned

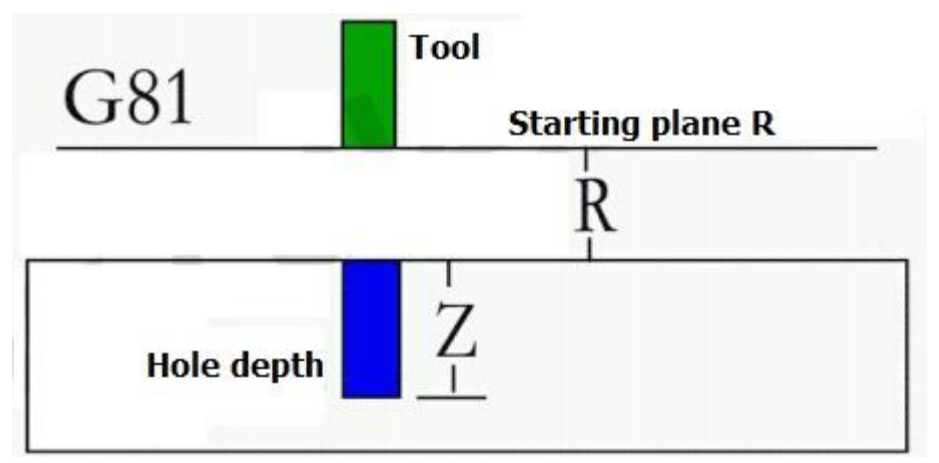

Case: (coordinates (20.0), (20.20), (0.20), (0,0) four drill holes 5mm in depth, the two safety plane, a speed of 200)

G0X0Y0Z5 G81X20YOR2Z-5F200 G81X20Y20R2Z-5F200 G81X0Y20R2Z-5F200 G81X0Y0R2Z-5F200 G0X0Y0Z5

G82: (drilling instruction)

Format: G83X .. Y.. Z.. R.. P.. F....

X, Y represent Terminal point coordinates, Z represents the depth of machining, S represents dwell time at the hole bottom.

F processing speed

R represent theoperating plane of the beginning,and represent Z terminal point after returned.

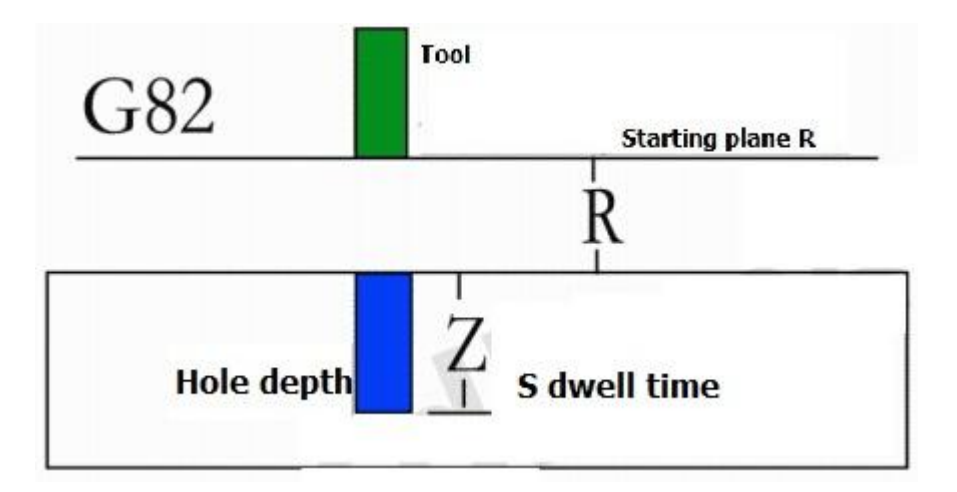

Case: (coordinates (20.0), (20.20), (0.20), (0,0) four drill holes 5mm in depth, the two safety plane, and one second stay at the hole bottom, a speed of 200)

G0X0Y0Z5

G82X20YOR2Z-5P1000F200

G82X20Y20R2Z-5P1000F200

G82X0Y20R2Z-5P1000F200

G82X0Y0R2Z-5P1000F200

G0X0Y0Z5

## **G83: (canned cycle drilling instruction)**

Format: G83X .. Y. Z. R. I. F....

X, Y represent end coordinates, Z represents the depth of processing,I represents the displacement of each fall,it will be cut back action When processed to I depth.

F processing speed

R represents the beginning of the start plane and said Z end after returned

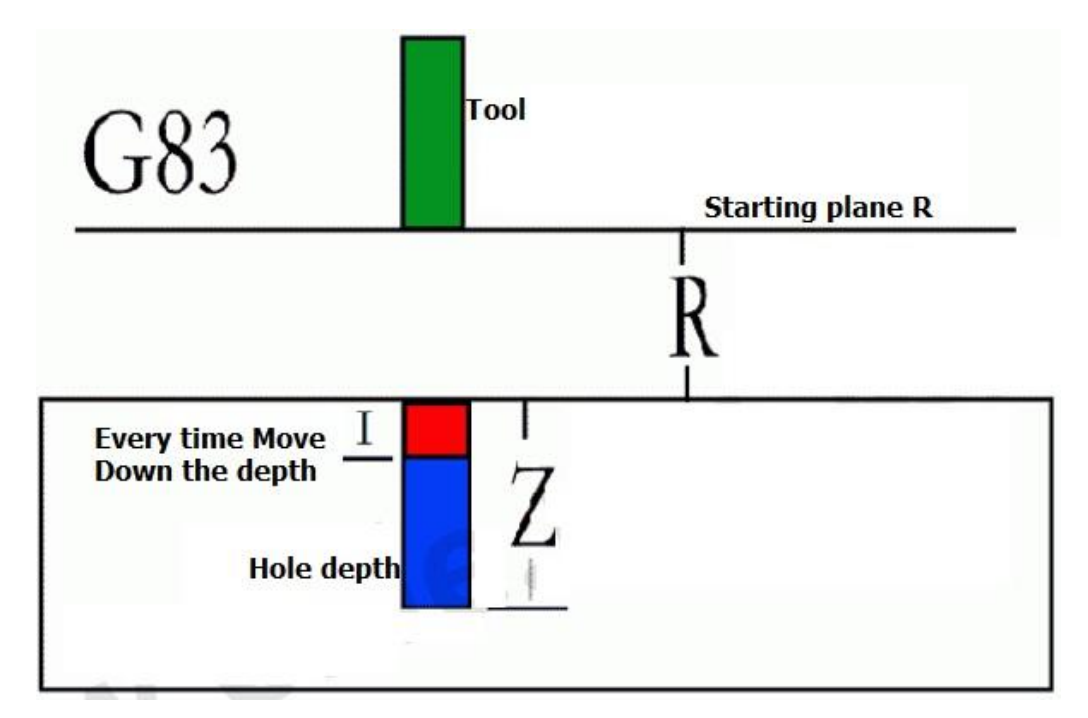

Case: (coordinates (20.0), (20.20), (0.20), (0,0) four drill holes 5mm in depth, the two safety plane, G0X0Y0Z5 G83X20YOR2Z-5I1F200 G83X20Y20R2Z-5I1F200 G83X0Y20R2Z-5I1F200 G83X0Y0R2Z-5I1F200 G0X0Y0Z5

# **M commands:**

M00: Pause command, and will prompt "PAUSE" on the screen until you press Start to continue. M03: turn off the inverted signal, and then open a spindle forward, it will be affected by the delay parameters of the open,

M04: turn off the forward signal, and then open a spindle reversal, will be affected by the delay parameter of the open

M05: spindle stop, to close the M03, M04.

M07: spray on, will be affected by the delay parameters of the open

M08: cooling Open, will be affected by the delay parameter of the open

M09: while closing the M07, M08;

M30: processing end, after no call. Exit.

M47: return to the first line, spin ring non-stop processing. Stop until you press stop or pause before exit.

#### **specific M instructions:**

The controllers do some advanced control with specific instructions M M47 return to the first line to start again, can be added at the end of the program cycle not to stop. Output Control M command (M1 \*\*, M2 \*\*) M101 corresponds OUT\_1 Output High Level (artificially high, Facilitate different voltage connect pull-up resistor) M102 corresponds OUT\_2 Output High Level (artificially high, Facilitate different voltage connect pull-up resistor) M103 corresponds OUT\_3 Output High Level (artificially high, Facilitate different voltage connect pull-up resistor) M104 corresponds OUT 4 Output High Level (artificially high, Facilitate different voltage connect pull-up resistor) M105 corresponds OUT 5 Output High Level (artificially high, Facilitate different voltage connect pull-up resistor) M106 corresponds OUT 6 Output High Level (artificially high, Facilitate different voltage connect pull-up resistor) M107 corresponds OUT 7 Output High Level (artificially high, Facilitate different voltage connect pull-up resistor) M108 corresponds OUT\_8 Output High Level (artificially high, Facilitate different voltage connect pull-up resistor) M109 corresponds OUT\_9 Output High Level (artificially high, Facilitate different voltage connect pull-up resistor) M110 corresponds OUT\_10 Output High Level (artificially high, Facilitate different voltage connect pull-up resistor) M111 corresponds OUT\_11 Output High Level (artificially high, Facilitate different voltage connect pull-up resistor) M112 corresponds OUT 12 Output High Level (artificially high, Facilitate different voltage connect pull-up resistor) M113 corresponds OUT 13 Output High Level (artificially high, Facilitate different voltage connect pull-up resistor) M114 corresponds OUT 14 Output High Level (artificially high, Facilitate different voltage connect pull-up resistor) M115 corresponds OUT 15 Output High Level (artificially high, Facilitate different voltage connect pull-up resistor) M116 Because logic easy to confuse, so give up on the OUT\_16 Output Control M201 corresponding OUT\_1 output low level (perfusion 500ma to ground) M202 corresponding OUT\_2 output low level (perfusion 500ma to ground) M203 corresponding OUT\_3 output low level (perfusion 500ma to ground)

M204 corresponding OUT\_4 output low level (perfusion 500ma to ground)

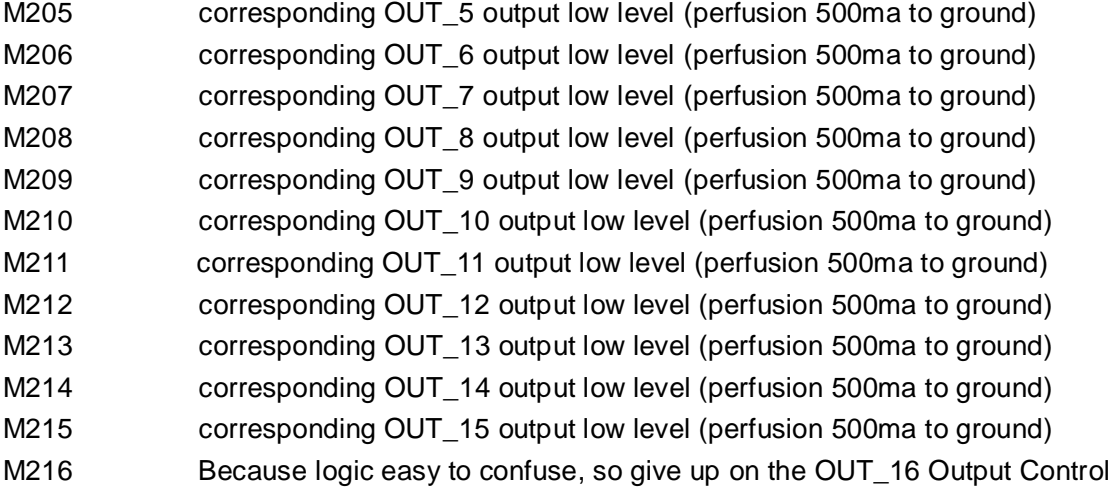

Enter the judgment M command (M3 \*\*, M4 \*\*)

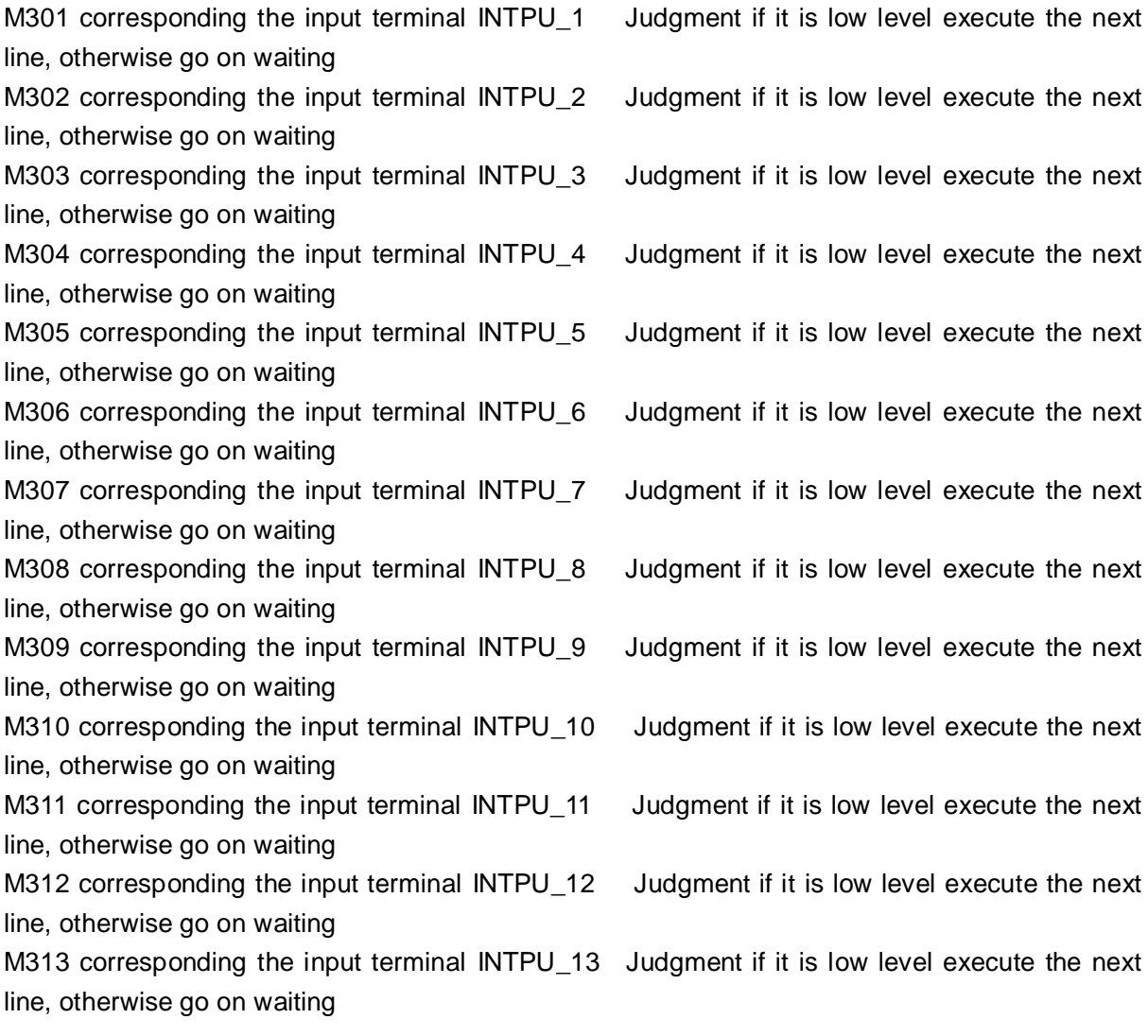

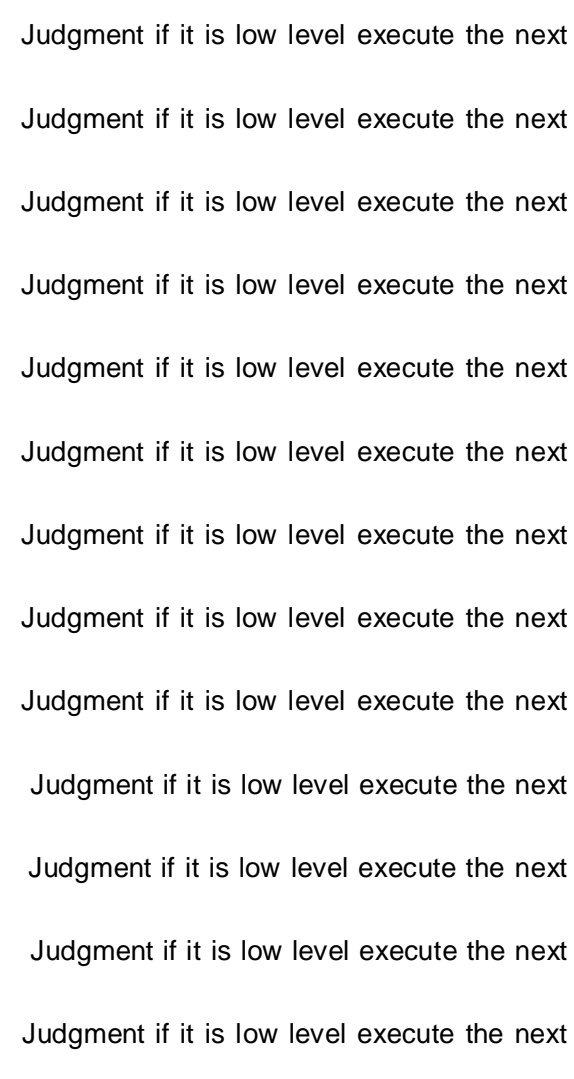

M314 corresponding the input terminal INTPU\_14 Judgment if it is low level execute the next line, otherwise go on waiting M315 corresponding the input terminal INTPU\_15 Judgment if it is low level execute the next line, otherwise go on waiting M316 corresponding the input terminal INTPU\_16 Judgment if it is low level execute the next line, otherwise go on waiting M401 corresponding the input terminal INTPU\_1 Judgment if it is low level execute the next line, otherwise go on waiting M402 corresponding the input terminal INTPU\_2 Judgment if it is low level execute the next line, otherwise go on waiting M403 corresponding the input terminal INTPU\_3 Judgment if it is low level execute the next line, otherwise go on waiting M404 corresponding the input terminal INTPU\_4 Judgment if it is low level execute the next line, otherwise go on waiting M405 corresponding the input terminal INTPU\_5 Judgment if it is low level execute the next line, otherwise go on waiting M406 corresponding the input terminal INTPU\_6 Judgment if it is low level execute the next line, otherwise go on waiting M407 corresponding the input terminal INTPU 7 Judgment if it is low level execute the next line, otherwise go on waiting M408 corresponding the input terminal INTPU\_8 Judgment if it is low level execute the next line, otherwise go on waiting M409 corresponding the input terminal INTPU\_9 Judgment if it is low level execute the next line, otherwise go on waiting M410 corresponding the input terminal INTPU\_10 Judgment if it is low level execute the next line, otherwise go on waiting M411 corresponding the input terminal INTPU\_11 Judgment if it is low level execute the next line, otherwise go on waiting M412 corresponding the input terminal INTPU 12 Judgment if it is low level execute the next line, otherwise go on waiting M413 corresponding the input terminal INTPU 13 Judgment if it is low level execute the next line, otherwise go on waiting M414 corresponding the input terminal INTPU 14 Judgment if it is low level execute the next line, otherwise go on waiting M415 corresponding the input terminal INTPU 15 Judgment if it is low level execute the next line, otherwise go on waiting M416 corresponding the input terminal INTPU\_16 Judgment if it is low level execute the next line, otherwise go on waiting **G, M instruction combinations Case**

Project goal: to start the switch after triggered,X-axis control operation of the mobile speeds of 600, To specify the location of the first point A,output an action to pneumatic A,2 seconds,then semi-closed return,1 seconds, then move the operating speed of 600 to point B,Then output a

move to the Pneumatic B,2 seconds,then closing the return, 1 seconds, then move the operating speed of 1200 to return to point A and wait for the start switch triggered ...... As shown in Figure

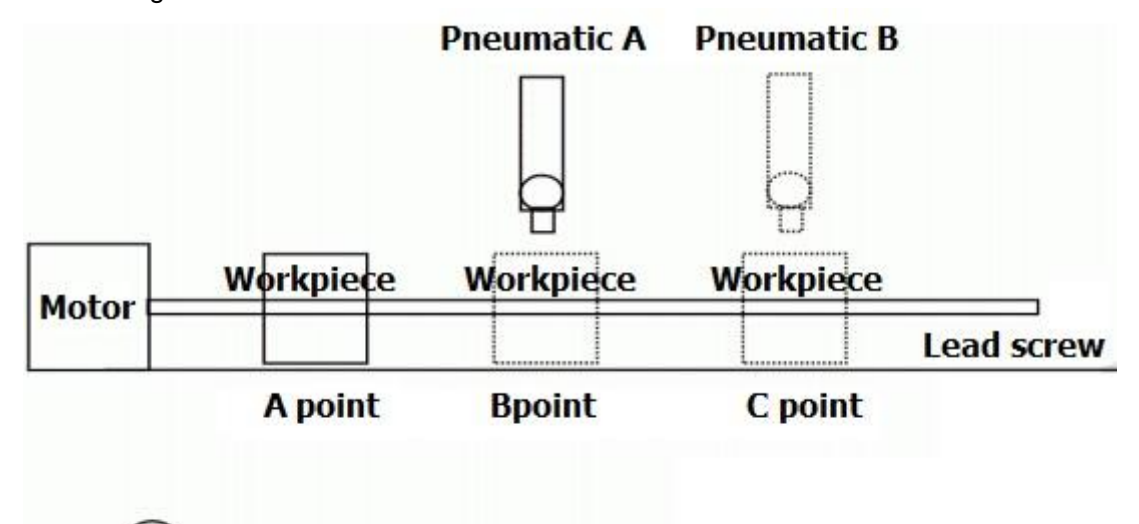

## **Start Switch**

A position of the origin point, B point 500MM, C point 1000MM

connect the X-axis control all circuits,An input switch connected to the input port 1 as the start button, and connect the two-way Pneumatic units A, B to the output port 1,2, A connect 1, B connect 2.

Program instructions are as follows:

G1X500F600 (the workpiece is moved to the 500 position)

M101 (Open Pneumatic A)

G4P2000 (delay 2 seconds)

M201 (Close Pneumatic A return)

G4P1000 (delay 1 second)

G1X1000F600 (the workpiece is moved to the 1000 position)

M102 (Open Pneumatic B)

G4P2000 (delay 2 seconds)

M202 (Close Pneumatic B returns)

G4P1000 (delay 1 second)

G1X0F1200 (the workpiece is moved to the 0 position)

M301 (wait for the start button triggered)

M47 (back to the first line to restart Note: The last line of the last to join the carriage return) (Carriage return or empty)

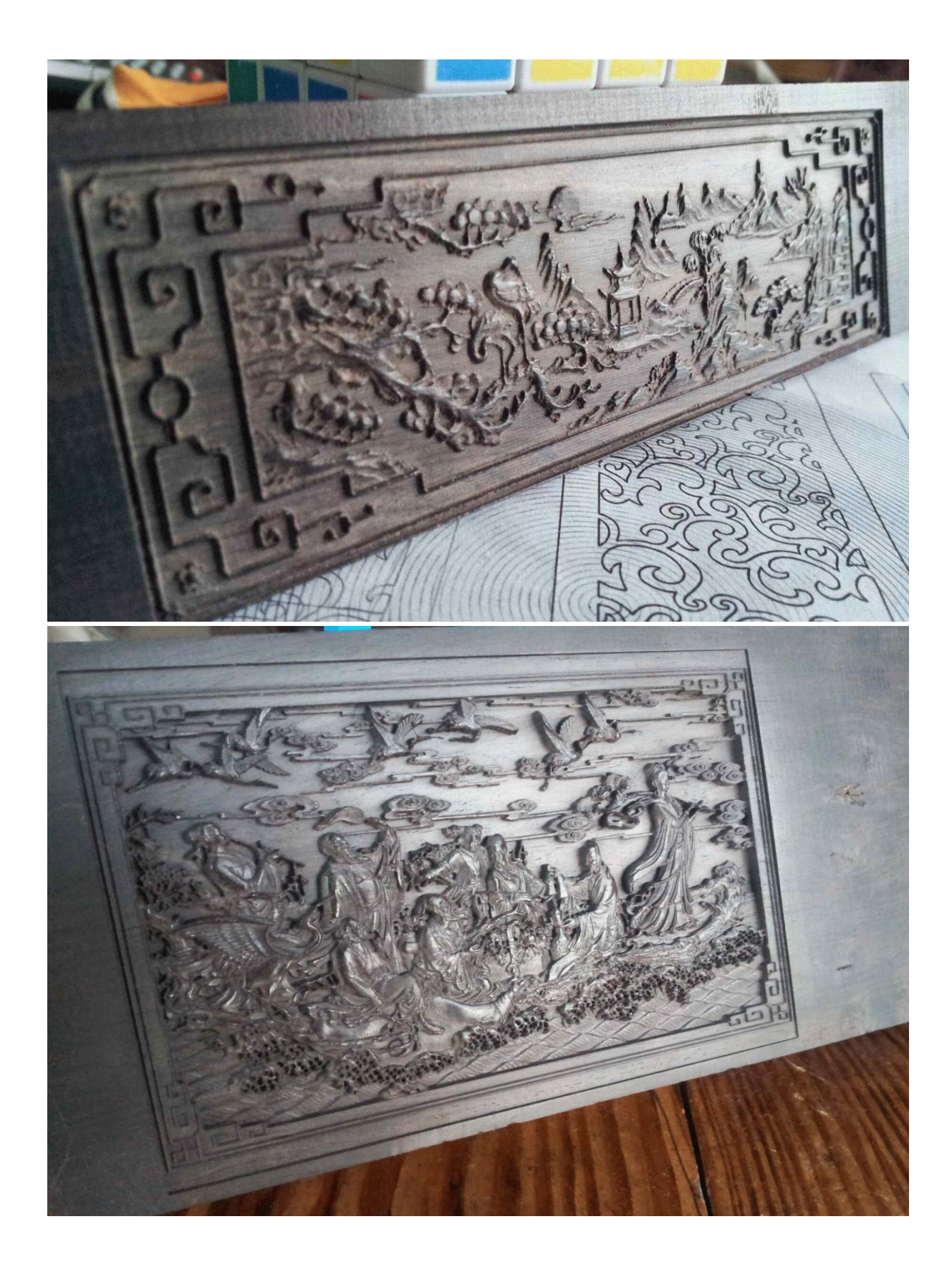

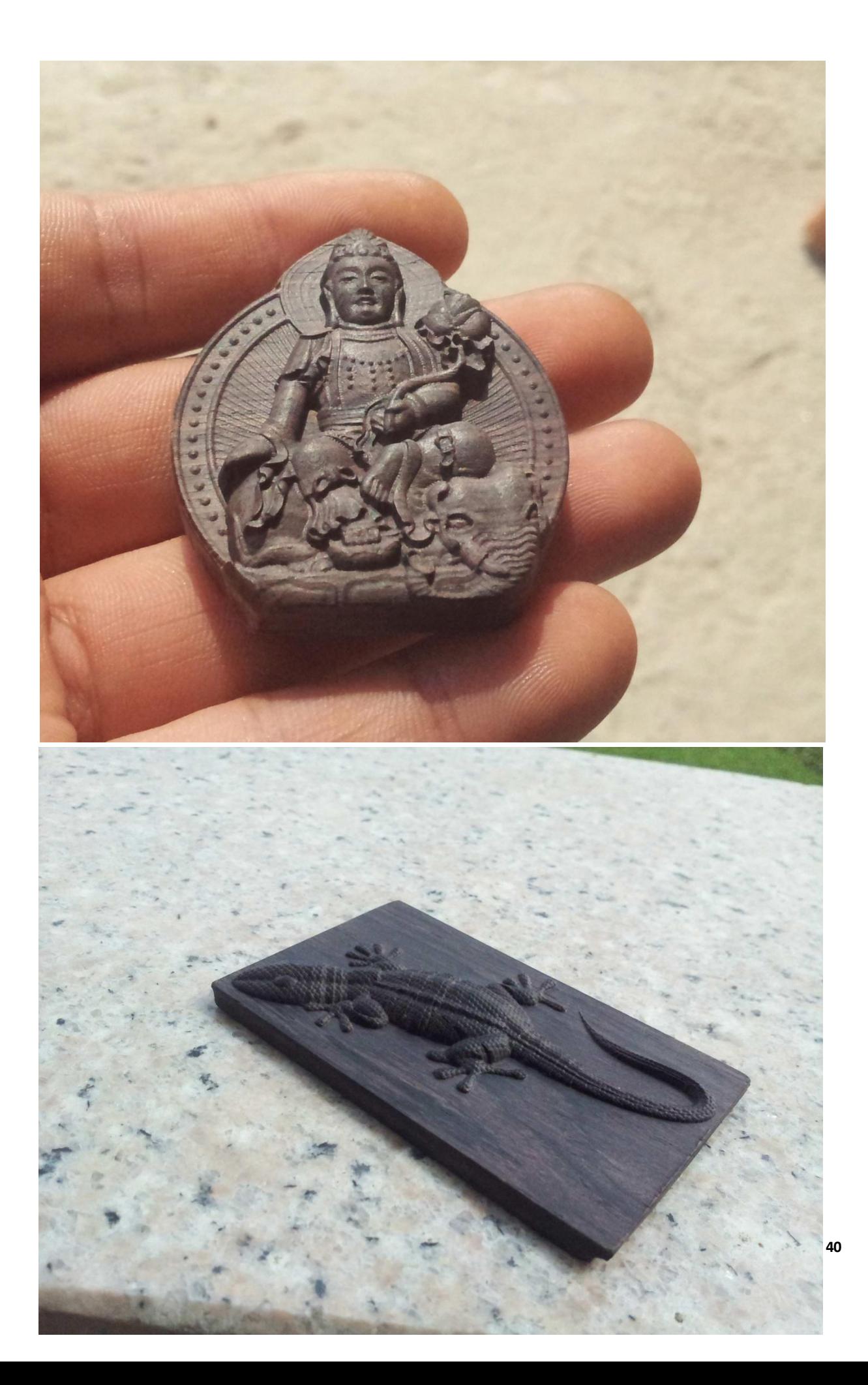

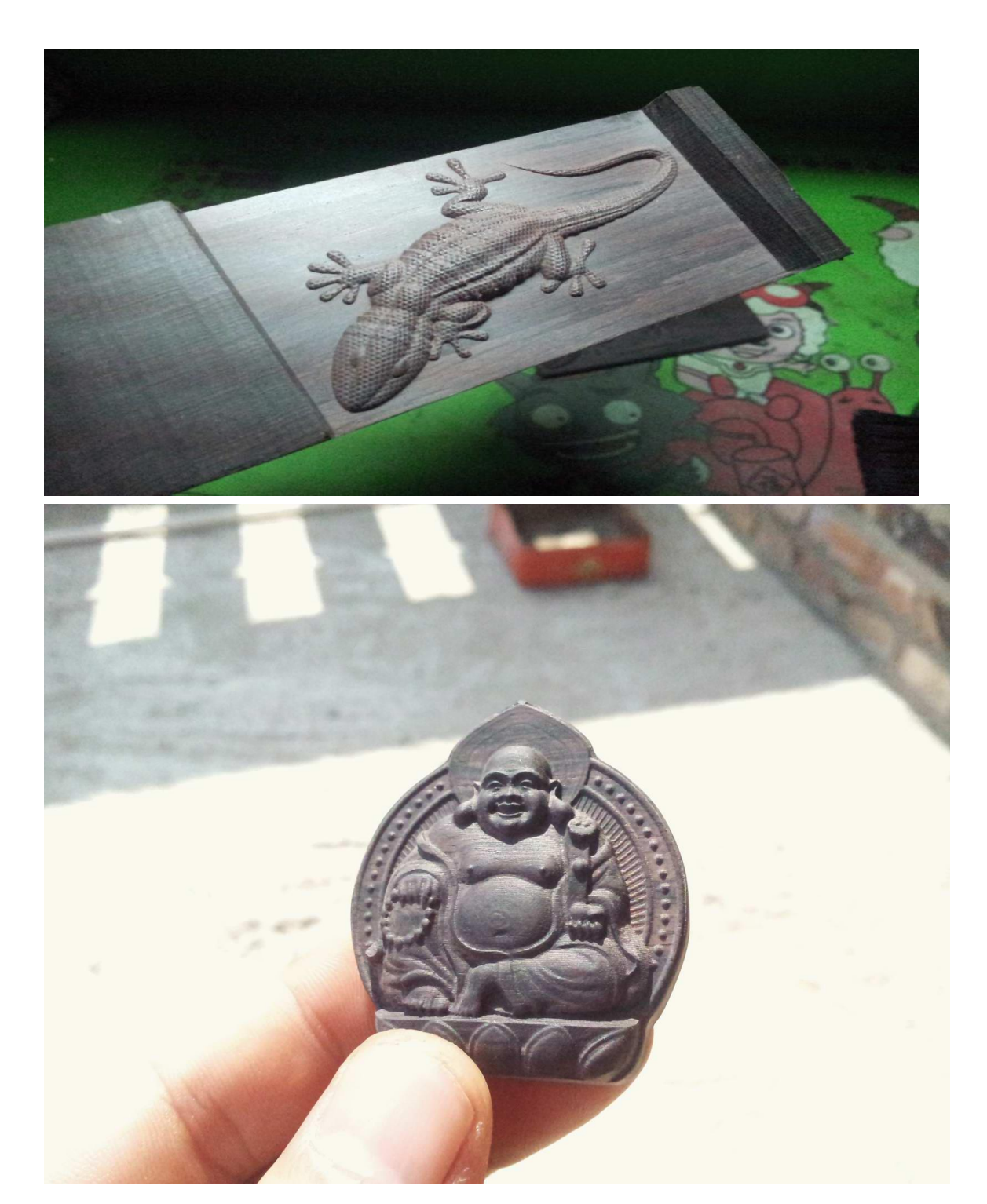

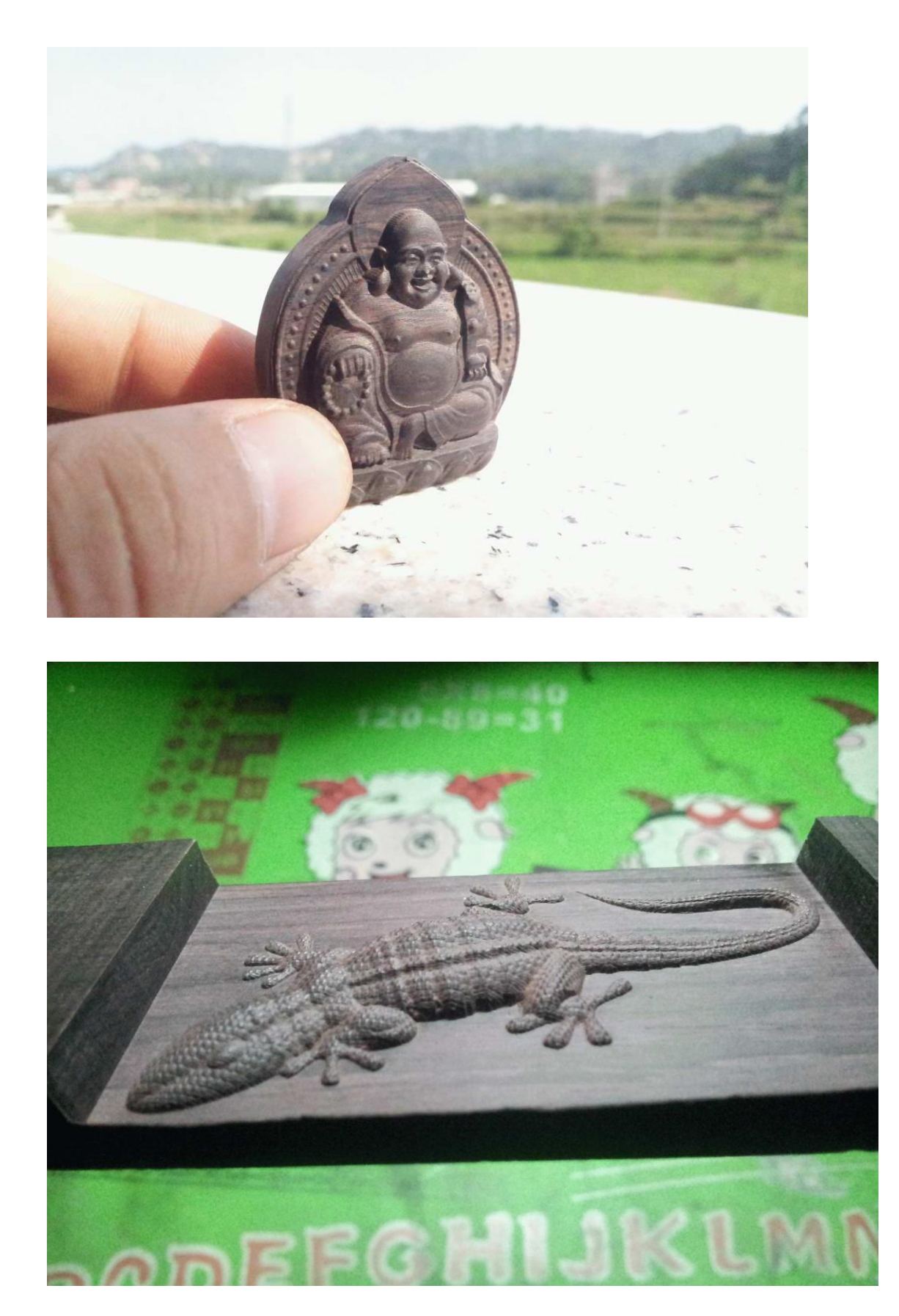

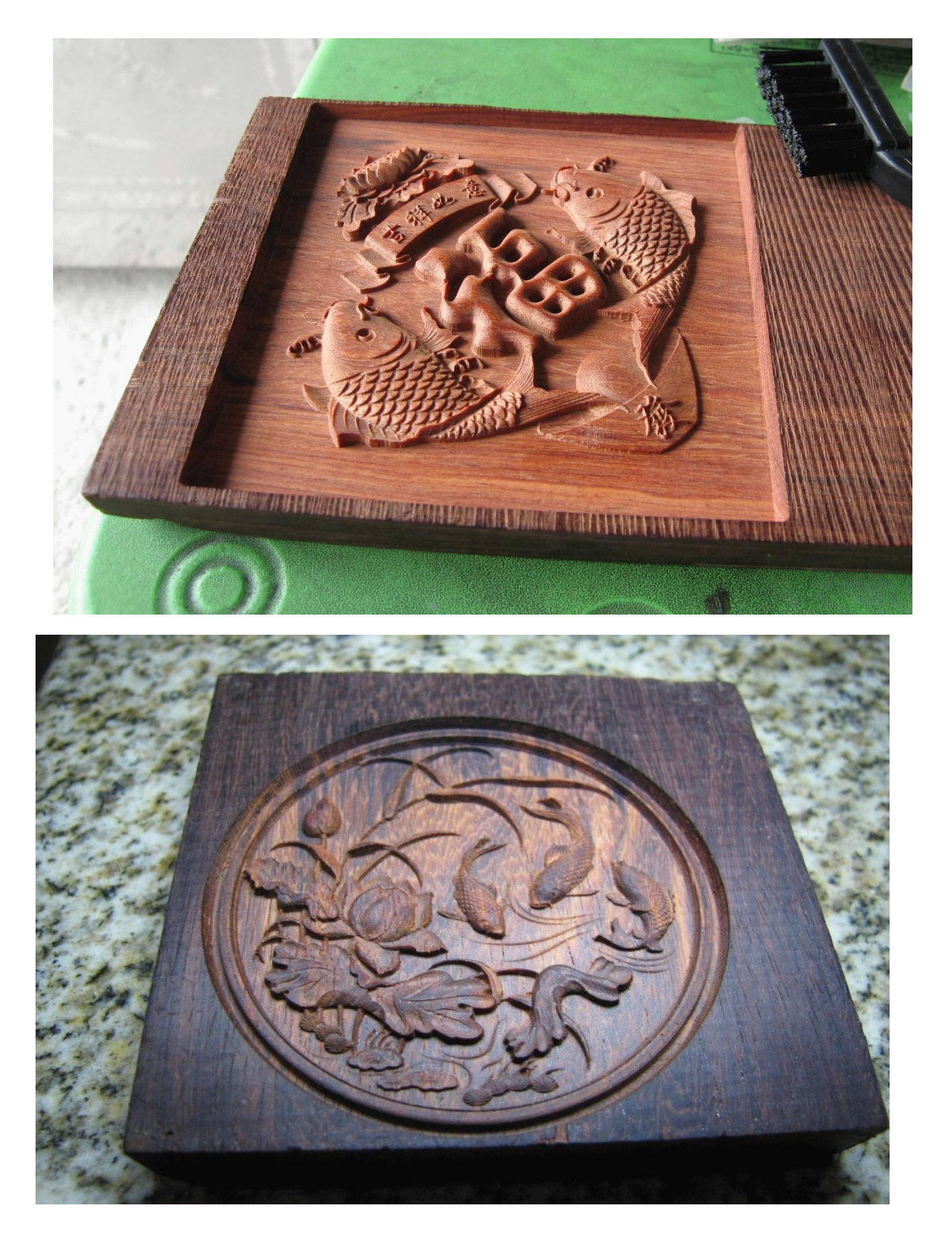